# Instalacja Debiana GNU/Linux 2.2 dla architektury PowerPC

Bruce Perens Sven Rudolph Igor Grobman James Treacy Adam Di Carlo tłumaczenie: Marcin Owsiany <porridge@pandora.info.bielsko.pl> version 2.2.23, 14 April, 2001

## Streszczenie

Ten dokument zawiera instrukcje dotyczące instalacji systemu Debian GNU/Linux 2.2, dla architektury PowerPC ("powerpc"). Zawiera także odnośniki do innych źródeł informacji, w tym zawierających wskazówki dotyczące maksymalnego wykorzystania możliwości systemu.

## Prawa autorskie

Ten dokument może być rozpowszechaniany i/lub zmieniany w zgodzie z postanowieniami Ogólnej Licencji Publicznej GNU.

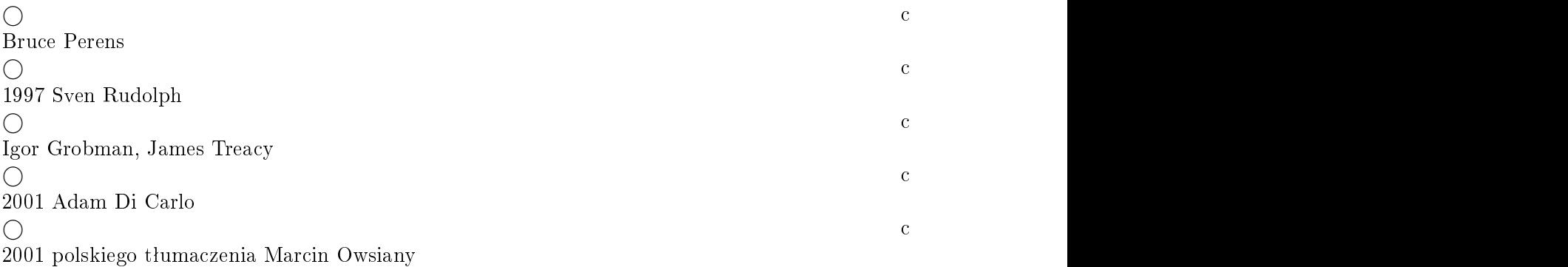

Ten dokument jest oprogramowaniem wolnodostępnym; może być rozpowszechniany i/lub zmieniany w zgodzie z postanowieniami Ogólnej Licencji Publicznej GNU takiej, jak została opublikowana przez fundację Free Software Foundation; albo w wersji 2 tejże licencji, albo (Wasz wybór) w dowolnej późniejszej.

Ten podręcznik jest rozprowadzany w nadziei, że będzie użyteczny, ale bez żadnej gwarancji; nawet bez żadnej domniemanej gwarancji wynikającej z nabycia lub odpowiadania konkretnemu celowi. Więcej szczegółów znajdziecie w Ogólnej Publicznej Licencji GNU.

Kopia GNU General Public License jest dostępna w dystrybucji Debian GNU/Linux jako /usr/ doc/copyright/GPL lub za pomocą World Wide Web na serwerze GNU (http://www.gnu.org/ copyleft/gpl.html). Można także otrzymać ją pisząc na adres Free Software Foundation, Inc., 59 Temple Place  $-$  Suite 330, Boston, MA 02111-1307, USA.

Wymagane jest odpowiednie uwzględnienie informacji o Debianie i autorach tego dokumentu w jakichkolwiek materiałach opracowanych z jego wykorzystaniem. Jeśli zmodyfikujesz i ulepszysz ten dokument, prosimy o poinformowanie jego autorów poprzez listę <debian-boot@lists.debian.org>.

# Spis treści

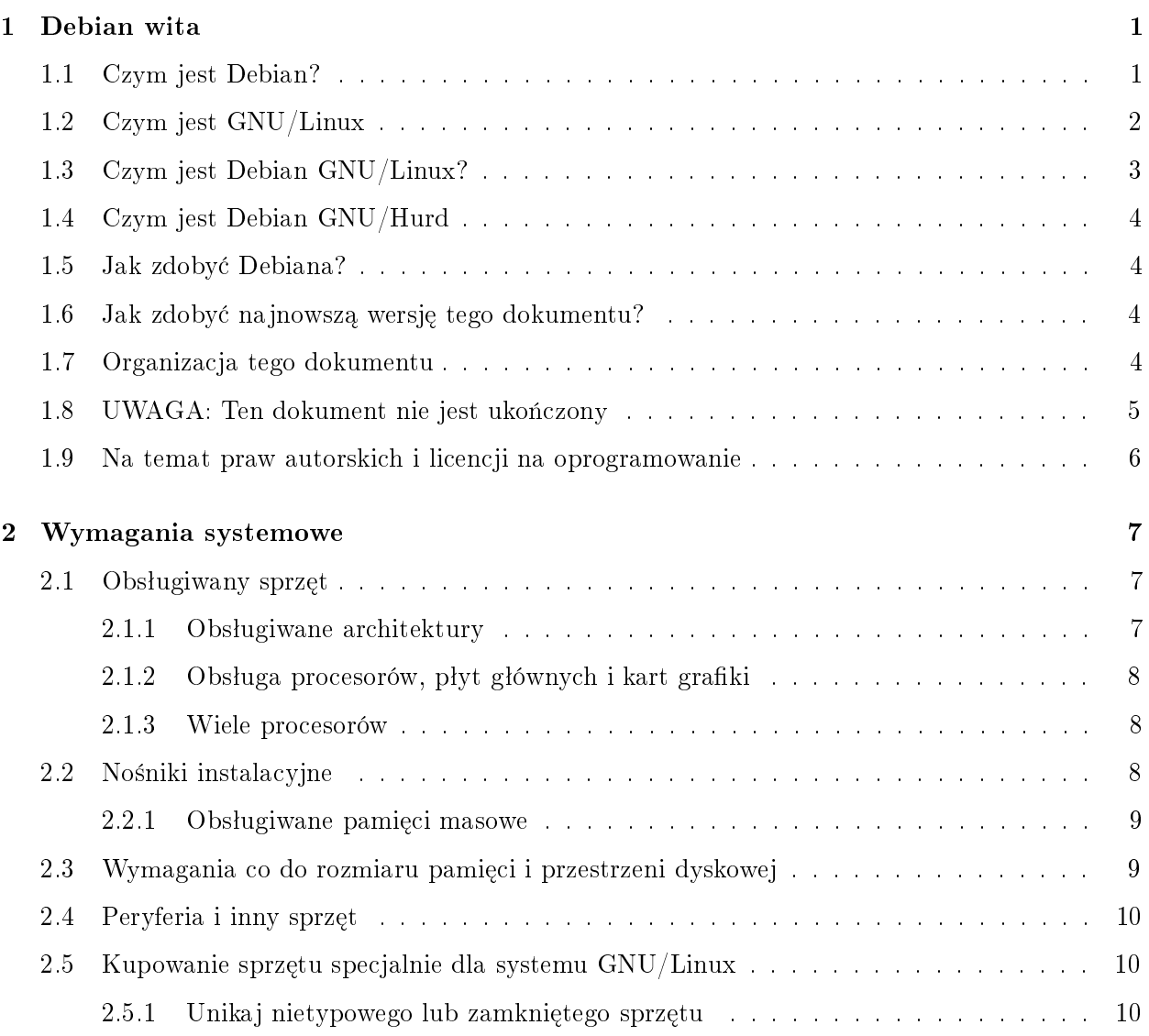

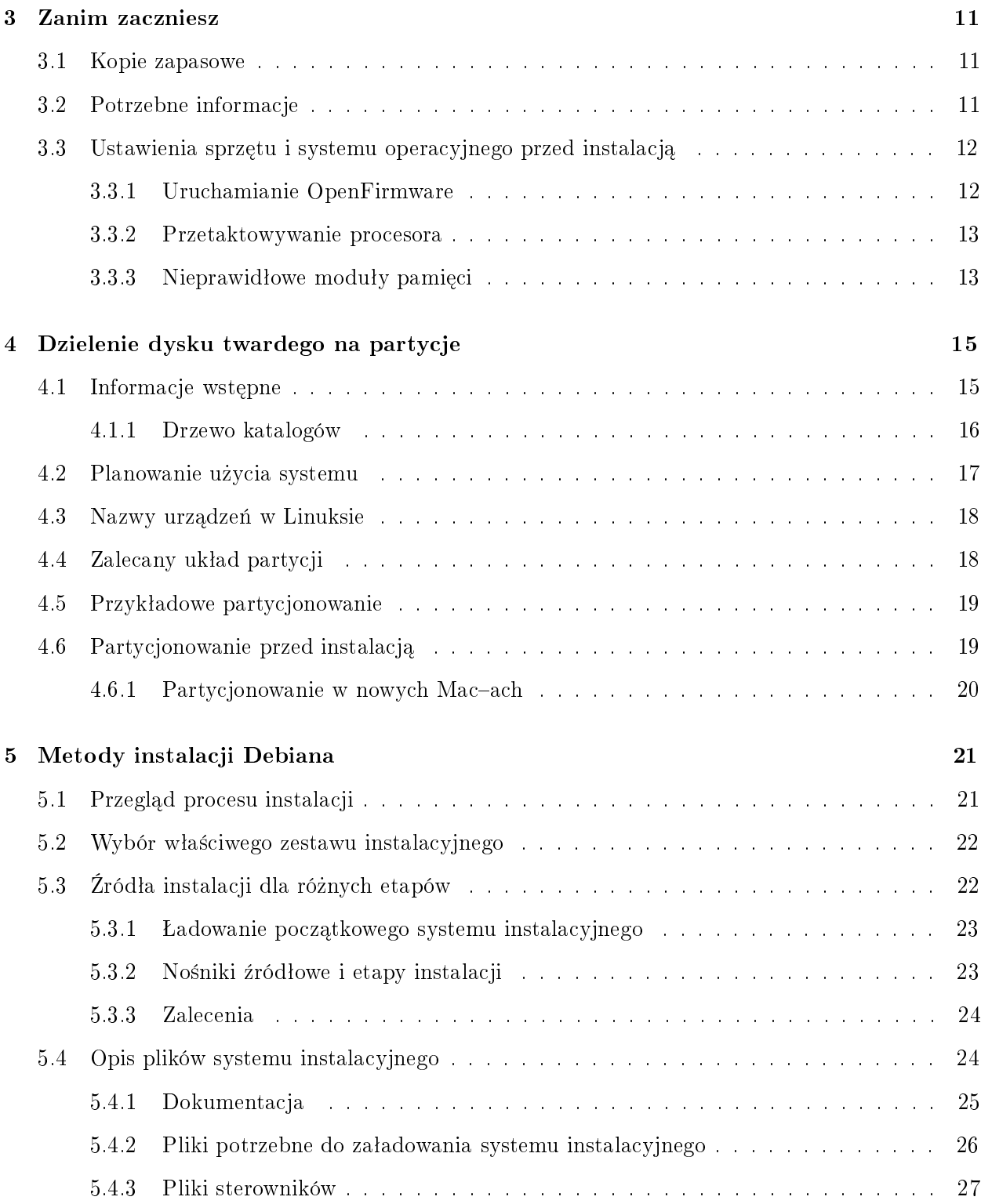

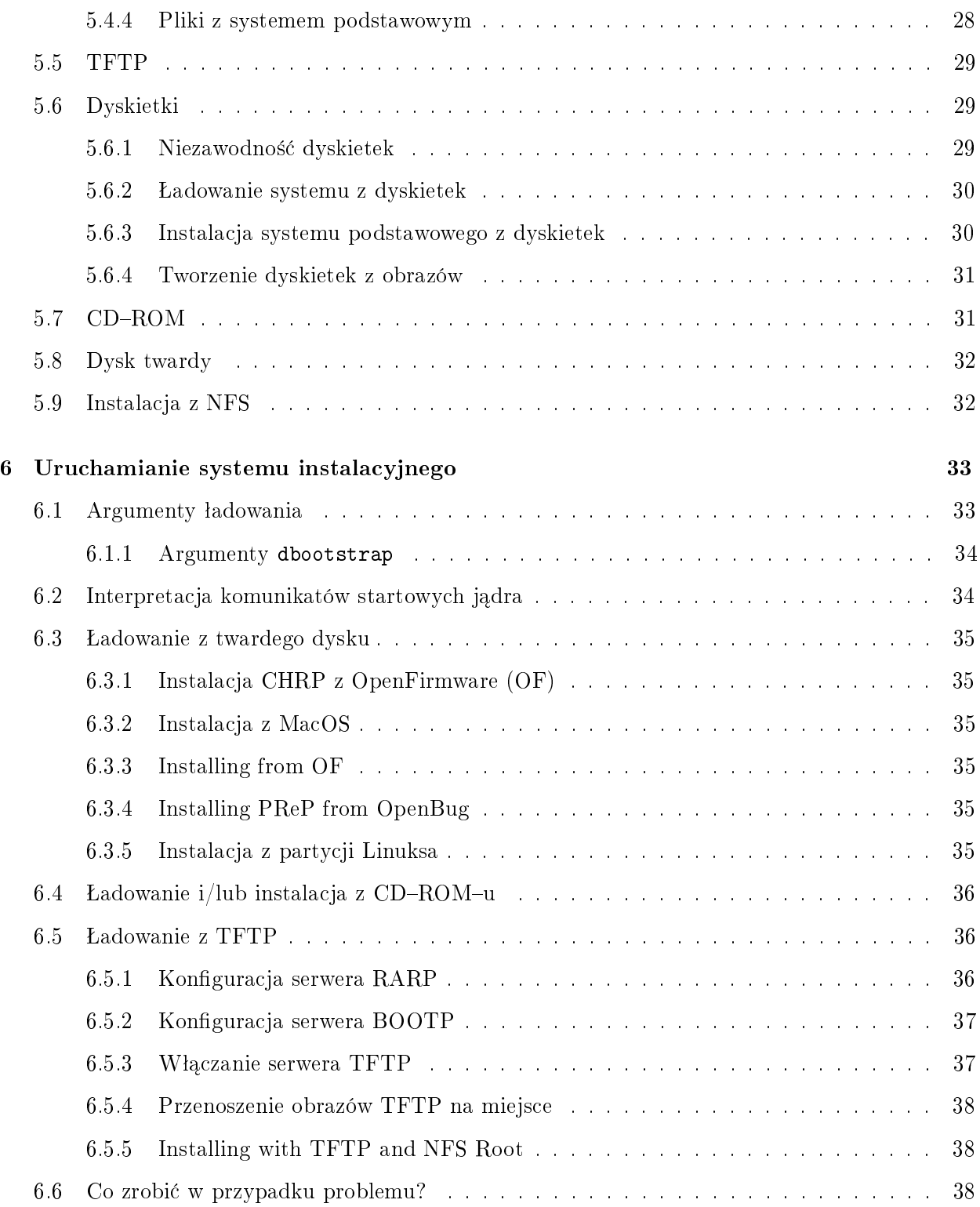

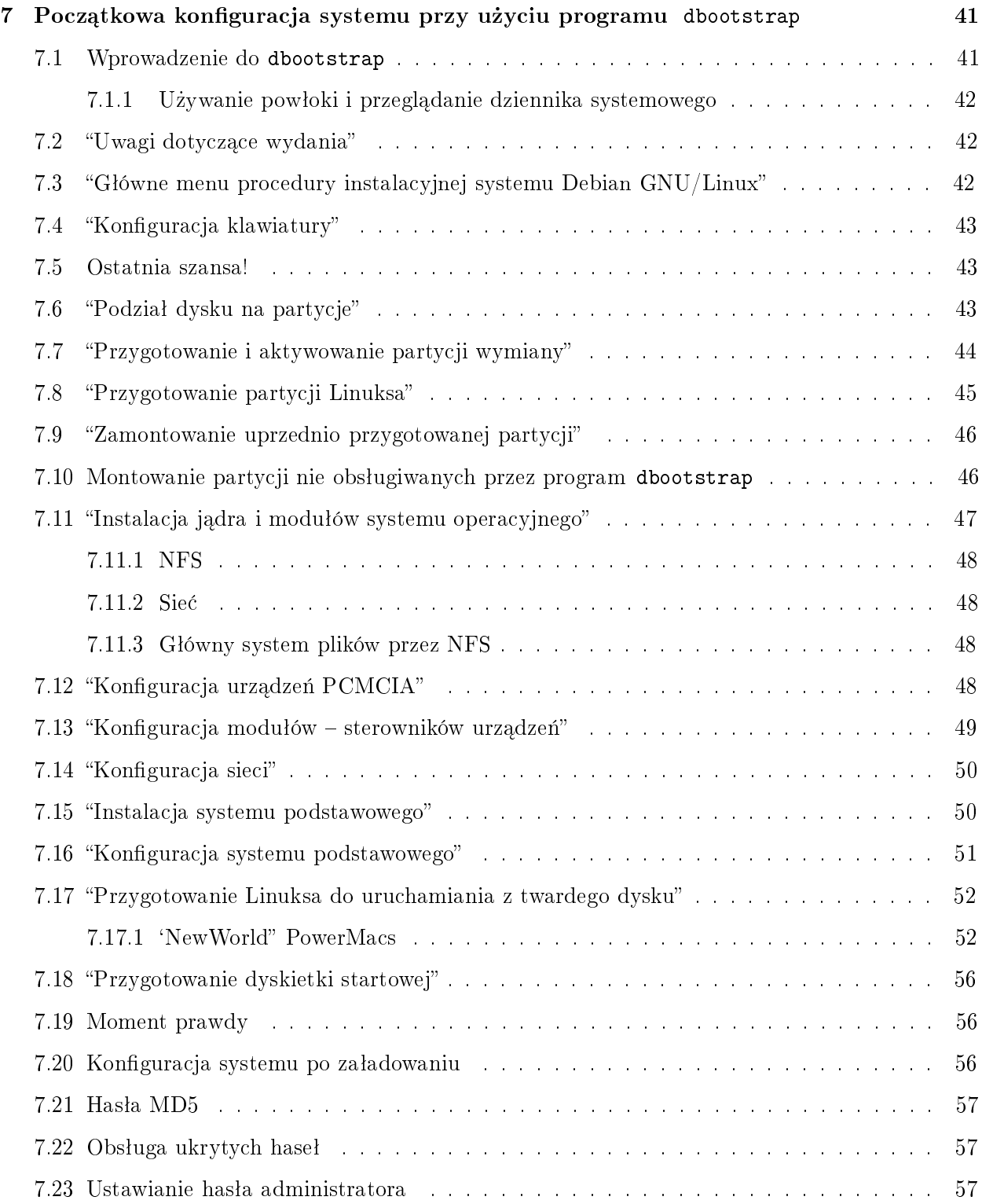

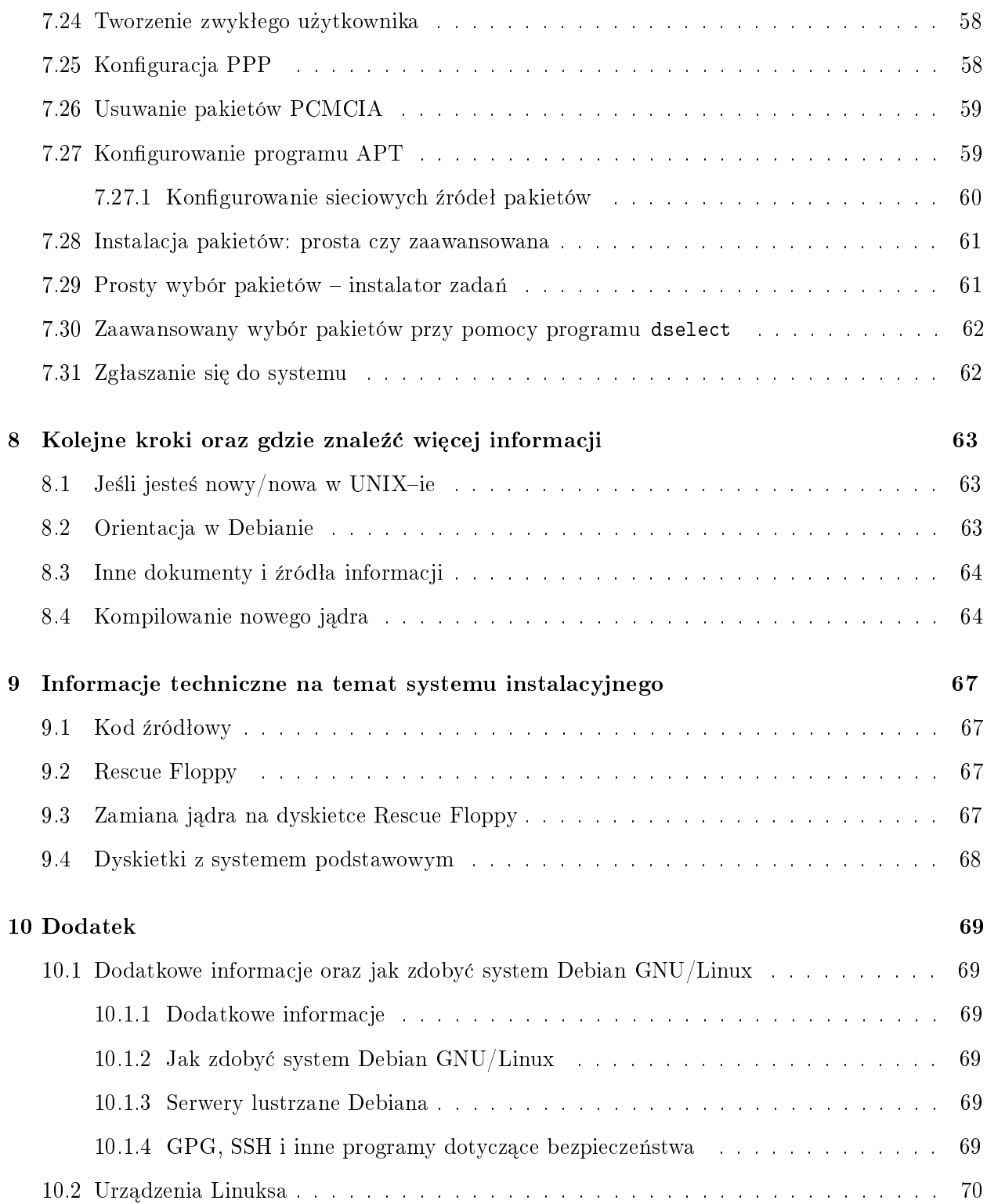

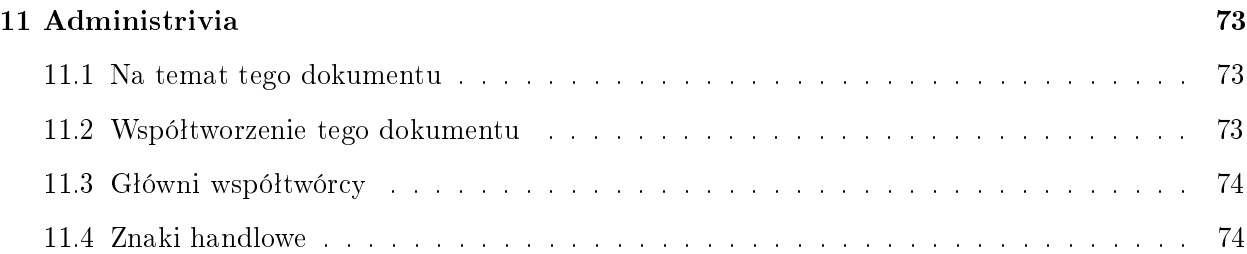

## <span id="page-8-0"></span>Rozdział 1

## Debian wita

Cieszymy się bardzo, że zdecydowałeś/zdecydowałaś się wybrać Debiana. Jesteśmy pewni, że przekonasz się jak unikatową dystrybucją jest Debian GNU/Linux. Łączy ona w sobie najlepsze wolnodostepne oprogramowanie z całego świata.

Ten rozdział zawiera przegląd Projektu Debian i dystrybucji Debian GNU/Linux. Jeśli znasz już historię projektu i dystrybucji, możesz przejść od razu do następnej części.

## <span id="page-8-1"></span>1.1 Czym jest Debian?

Debian to organizacja w całości złożona z ochotników, której celem jest rozwój oprogramowania wolnodostępnego i promocja ideałów Free Software Foundation. Wszystko zaczęło się w 1993 roku, kiedy to Ian Murdock postanowił stworzyć kompletną i spójną dystrybucję, opartą na stosunkowo młodym jądrze Linuksa zapraszając programistów, którzy chcieliby współtworzyć projekt. Ta stosunkowo mała grupka entuzjastów zapoczątkowana przez Free Software Foundation ( http://www. gnu.org/fsf/fsf.html), pod wpływem filozofii GNU (http://www.gnu.org/) wyrosła przez kilka lat na organizację zrzeszającą około 500 rozwijających.

Zajmują się oni między innymi administracją serwerów WWW (http://www.debian.org/) i FTP (ftp://ftp.debian.org/ ), projektowaniem graki, analiz¡ prawn¡ licencji programów, pisaniem dokumentacji i oczywiście tworzeniem pakietów z programami i opieką nad nimi.

Aby ułatwić zrozumienie naszej filozofii i przyciągnąć ludzi, którzy wierzą w ideały Debiana opublikowaliśmy kilka dokumentów opisujących nasze wartości.

Umowa Społeczna Debiana (http://www.debian.org/social\_contract) to dokument opisujący związek Debiana ze społecznością oprogramowania wolnodostępnego. Każdy, kto zgodzi się przestrzegać warunków Umowy Społecznej, może zostać członkiem projektu (http:// www.debian.org/doc/maint-guide/ ). Każdy opiekun może wprowadzić do dystrybucji nowe

oprogramowanie – pod warunkiem, że spełnia ono nasze kryteria wolnodostępności, i że pakiet odpowiada naszym standardom jakości.

• Wytyczne Debiana dotycz¡ce Oprogramowania Wolnodost¦pnego ( http://www.debian.org/ social contract#guidelines ) (ang. Debian Free Software Guidelines) to jasna i zwiezła definicja oprogramowania wolnodostępnego w rozumieniu Debiana. Dokument ten ma wielkie znaczenie dla ruchu oprogramowania wolnodostępnego (ang. Free Software Movement) i stanowił podstawę przy tworzeniu Open Source Free Software Guidelines ( http://opensource. org/osd.html ).

Polityka Debiana (http://www.debian.org/doc/debian-policy/) to dokument dokładnie określający nasze standardy jakości.

Członkowie Debiana uczestniczą także w innych projektach; niektóre z nich są ściśle związane z Debianem, a inne ogólnie wiążą się z Linuksem i jego społecznością. Są to między innymi:

Linux Standard Base (http://www.linuxbase.org/) (LSB) to projekt mający na celu standaryzację podstawowego systemu GNU/Linux, co pozwoli różnym producentom oprogramowania i sprzętu pisać aplikacje i sterowniki urządzeń ogólnie dla Linuksa, a nie tylko dla konkretnych dystrybucji.

Filesystem Hierarchy Standard (http://www.pathname.com/fhs/) (FHS) to projekt mający na celu standaryzację wyglądu systemu plików Linuksa. Pozwoli to producentom oprogramowania skupić się na pisaniu aplikacji, a nie na dopasowywaniu swoich programów do różnych dystrybucji.

Debian Jr. (http://www.debian.org/devel/debian-jr/) to wewnetrzny projekt Debiana służący stworzeniu czegoś, co Debian będzie mógł zaoferować najmłodszym użytkownikom.

Więcej informacji na temat Debiana dostępnych jest w Debian FAQ ( http://www.debian.org/ doc/FAQ/).

## <span id="page-9-0"></span>1.2 Czym jest GNU/Linux

Projekt GNU stworzył spójny zestaw narzędzi dla systemu UNIX  $TM$  i podobnych mu systemów, takich jak Linux. Narzędzia te pozwalają na przeprowadzenie różnych czynności od tak prostych, jak kopiowanie lub usuwanie plików z systemu do tak skomplikowanych, jak kompilowanie programów i edycja dokumentów w wielu różnych formatach.

System operacyjny składa się z różnych podstawowych programów, potrzebnych do komunikacji i przyjmowania poleceń od użytkowników, czytania i zapisywania danych na twardych dyskach, taśmach i drukarkach, kontrolowania użycia pamięci i uruchamiania innych programów. Najważniejszą częścią systemu jest jądro. W systemie GNU/Linux jądrem jest Linux. Resztę systemu tworzą różne programy, z których wiele zostało napisanych dla projektu GNU, lub przez jego członków. Samo jadro Linux nie jest działającym systemem operacyjnym, dlatego wolimy nazywać system operacyjny "GNU/Linux", zamiast "Linux", jak to czyni zazwyczaj większość ludzi.

Jądro Linux (http://www.kernel.org/) pojawiło się w 1991 roku, kiedy to fiński student infor-

matyki Linus Torvalds ogłosił nową wersję jądra dla systemu Minix na grupie dyskusyjnej comp.os.minix. Więcej informacji znajduje się na Stronie Historii Linuksa (http://www.li.org/linuxhistory. php) Linux International.

Linus Torvalds z pomocą kilku zaufanych zastępców nadal koordynuje pracę kilkuset rozwijających. Doskonałe podsumowanie dyskusji na liście dyskusyjnej linux-kernel to Kernel Traffic (http: //kt.linuxcare.com/kernel-traffic/ ). Wiecej informacji na temat listy linux-kernel można znaleźć w jej FAQ (http://www.tux.org/lkml/).

## <span id="page-10-0"></span>1.3 Czym jest Debian GNU/Linux?

Ze złożenia filozofii i metod Debiana oraz narzędzi GNU i jądra Linux, a także innych ważnych wolnodostępnych programów powstała wyjątkowa dystrybucja zwana Debian GNU/Linux. Składa się ona z wielu *pakietów* z oprogramowaniem. Każdy pakiet składa się z programów, skryptów, dokumentacji i informacji na temat konfiguracji, posiada *opiekuna* (ang. maintainer), który jest odpowiedzialny za aktualizacje pakietu, śledzenie zgłoszeń błedów i komunikacje z rzeczywistym autorem programu. Dzięki dużej ilości użytkowników i systemowi śledzenia błędów problemy są szybko odnajdywane i naprawiane.

Dzięki temu, że zwracamy dużą uwagę na szczegóły, możemy stworzyć dystrybucję wysokiej jakości, stabilna i skalowalna. Instalacje można łatwo konfigurować, dzięki czemu system może pełnić różne role: od firewalla, poprzez naukową stację roboczą po potężny serwer.

Cechą, która najbardziej wyróżnia Debiana spośród innych dystrybucji GNU/Linuksa jest system zarządzania pakietami — narzędzia te dają administratorowi systemu Debian całkowitą kontrolę nad zainstalowanymi pakietami, w tym możliwość zainstalowania pojedynczego pakietu lub automatycznej aktualizacji całego systemu. Można także zapobiec aktualizacji poszczególnych pakietów. Można nawet powiedzieć systemowi zarządzania pakietami o programach, które samodzielnie skompilowałeś/skompilowałaś i o tym jakie zależności one zaspokajają.

Aby chronić system przed końmi trojańskimi i innymi wrogimi programami, serwery Debiana sprawdzają, czy pakiety pochodzą od ich rzeczywistych opiekunów. Opiekunowie bardzo starają się z kolei konfigurować pakiety w bezpieczny sposób. Jeśli pojawiają się problemy z bezpieczeństwem pakietów, poprawki dostępne są zazwyczaj bardzo szybko. Dzieki temu, że system łatwo jest aktualizować, poprawki w bezpieczeństwie można automatycznie pobrać z Internetu i zainstalować.

Podstawową i najlepszą metodą na otrzymanie pomocy dotyczącej systemu Debian GNU/Linux oraz na kontakt z opiekunami są listy dyskusyjne prowadzone przez Debiana (w czasie pisania tego dokumentu jest ich ponad 90). Najłatwiejszym sposobem na zapisanie się na listę jest wykorzystanie strony służącej do zapisywania się (http://www.debian.org/MailingLists/subscribe ).

## <span id="page-11-0"></span>1.4 Czym jest Debian GNU/Hurd

Debian GNU/Hurd to system Debian GNU, który zamiast monolitycznego jądra Linuksa używa GNU Hurd — zestawu serwerów działających wokół mikrojądra GNU Mach. Hurd jest wciąż w budowie i nie nadaje się jeszcze do codziennego użytku, ale prace trwają. Hurd jest obecnie rozwijany tylko dla architektury i386, choć po stabilizacji systemu zostaną opracowane wersje dla innych architektur.

Więcej informacji można znaleźć na stronie Debiana GNU/Hurd ( http://www.debian.org/ports/ hurd/) i liście dyskusyjnej <debian-hurd@lists.debian.org>.

### <span id="page-11-1"></span>1.5 Jak zdoby¢ Debiana?

Informacje na temat tego, jak pobrać Debiana z Internetu lub od kogo można kupić oficjalne CD Debiana, znajdują się na stronie WWW dystrybucji (http://www.debian.org/distrib/). Lista serwerów lustrzanych Debiana (http://www.debian.org/distrib/ftplist ) zawiera wszystkie oficjalne serwery lustrzane Debiana.

Debiana można łatwo aktualizować po instalacji. Procedura instalacji ułatwia takie skonfigurowanie systemu, że w razie potrzeby można będzie łatwo go zaktualizować po instalacji.

## <span id="page-11-2"></span>1.6 Jak zdobyć najnowszą wersję tego dokumentu?

Dokument ten zmienia się bardzo często. Sprawdź strony Debiana 2.2 (http://www.debian.org/ releases/2.2/), gdzie dostępne są najnowsze informacje na temat wersji 2.2. Uaktualnione wersje tego podręcznika są także dostępne na oficjalnych stronach Podręcznika Instalacji (http://www. debian.org/releases/2.2/powerpc/install ).

## <span id="page-11-3"></span>1.7 Organizacja tego dokumentu

Ten dokument ma służyć jako podręcznik tym, którzy używają Debiana po raz pierwszy. Staramy się tu robić jak najmniej założeń na temat poziomu wiedzy użytkownika, jednak zakładamy ogólną wiedzę na temat pracy sprzętu.

Zaawansowani użytkownicy także mogą znaleźć w tym dokumencie interesujące informacje, takie jak minimalne rozmiary instalacji, szczegóły na temat sprzętu obsługiwanego przez system instalacyjny Debiana i tym podobne. Zachęcamy zaawansowanych użytkowników do przejrzenia dokumentu.

Ogólnie rzecz biorąc, dokument jest przeznaczony do przeczytania w całości, oprowadza użytkownika po procesie instalacji. Oto poszczególne kroki tego procesu i odpowiadające im rozdziały w tym podręczniku.

- 1. Sprawdź, czy sprzęt, który posiadasz odpowiada wymaganiom systemu instalacyjnego, rozdział `Wymagania systemowe' na [7](#page-14-3) stronie.
- 2. Zrób kopie zapasową systemu i zaplanuj jego układ oraz konfigurację sprzętu przed zainstalowaniem Debiana, rozdziaª `Zanim zaczniesz' na [11](#page-18-3) stronie.
- 3. Podziel dysk na partycje. Jest to bardzo ważna część instalacji, bo dany układ partycji prawdopodobnie nie b¦dzie przez pewien czas zmieniany.
- 4. W rozdziale 'Metody instalacji Debiana' na [21](#page-28-2) stronie zostały przedstawione różne sposoby instalacji Debiana. Wybierz i odpowiednio przygotuj nośnik instalacyjny, który najbardziej Ci odpowiada.
- 5. Następnie uruchom system instalacyjny. Informacje na ten temat są w rozdziale 'Uruchamianie systemu instalacyjnego' na [33](#page-40-2) stronie; zawiera on także informacje na temat problemów, które mogą wystąpić podczas startu oraz radzenia sobie z nimi.
- 6. Przeprowadź wstępną konfigurację systemu, jest to opisane w rozdziale 'Początkowa kon-figuracja systemu przy użyciu programu dbootstrap' na [41](#page-48-2) stronie, w podrozdziałach od 'Wprowadzenie do dbootstrap' na [41](#page-48-2) stronie do "'Konfiguracja sieci"' na [50](#page-57-2) stronie.
- 7. Zainstaluj system podstawowy, rozdział "'Instalacja systemu podstawowego"' na [50](#page-57-2) stronie.
- 8. Uruchom nowo zainstalowany system podstawowy i przeprowadź kilka niezbędnych działań, rozdziaª `Moment prawdy' na [56](#page-63-3) stronie.
- 9. Zainstaluj resztę systemu używając programu dselect lub apt-get; rozdział 'Instalacja pakietów: prosta czy zaawansowana' na [61](#page-68-2) stronie.

Po zainstalowaniu systemu możesz przeczytać rozdział 'Kolejne kroki oraz gdzie znaleźć więcej infor-macji' na [63](#page-70-3) stronie. Mówi on gdzie można znaleźć więcej informacji na temat Uniksa i Debiana oraz o tym, jak zamienić jądro. Jeśli chcesz zbudować własny system instalacyjny ze źródeł, przeczytaj `Informacje techniczne na temat systemu instalacyjnego' na [67](#page-74-4) stronie.

Informacje na temat tego dokumentu, i tego jak przyczynić się do jego rozwoju można znaleźć w rozdziale `Administrivia' na [73](#page-80-3) stronie.

### <span id="page-12-0"></span>1.8 UWAGA: Ten dokument nie jest ukończony

Dokument ten jest niekompletny i prawdopodobnie zawiera błędy, problemy gramatyczne, itp. Jeśli widzisz słowa "FIXME" lub "TODO", możesz być pewien/pewna, że jesteśmy świadomi tego, że dana część nie jest kompletna. Będziemy wdzięczni za pomoc, sugestie, a zwłaszcza łaty.

Wersje dotyczące architektur innych niż x86 tego dokumentu są szczególnie niekompletne, niedokładne i niesprawdzone. Zwłaszcza tutaj potrzebna jest pomoc!

Wersje robocze tego dokumentu można znaleźć pod adresem http://www.debian.org/releases/ 2.2/powerpc/install . Znajduje się tam lista wersji dokumentu dla poszczególnych architektur i języków.

Dostępne są także źródła. Więcej informacji na temat tego, jak nam pomóc możesz znaleźć w rozdziale 'Administrivia' na [73](#page-80-3) stronie. Będziemy wdzięczni za sugestie, komentarze, łaty i zgłoszenia błędów (błędy należy zgłaszać w pakiecie boot-floppies, wcześniej sprawdziwszy, czy ktoś już nie zgłosił danego błędu).

### <span id="page-13-0"></span>1.9 Na temat praw autorskich i licencji na oprogramowanie

Jestem przekonany, że znasz licencje na większość komercyjnego oprogramowania – zgodnie z nimi można używać tylko jednej kopii programu na jednym komputerze. W systemie Debian GNU/Linux jest inaczej. Zachęcamy Cię do zainstalowania kopii na każdym komputerze w szkole lub w miejscu pracy. Podaruj kopię swoim znajomym, pomóż go zainstalować na ich komputerach! Możesz nawet wykonać tysiące kopii i sprzedawać je – z kilkoma ograniczeniami. Wszystko to dzięki temu, że Debian jest oparty na *oprogramowaniu wolnodostępnym*.

To, że oprogramowanie jest wolnodostepne nie znaczy, że nie ma ono praw autorskich, ani że płyty CD na których jest rozprowadzane są za darmo. Wolnodostępne znaczy między innymi, że licencje poszczególnych programów nie zmuszają Cię do płacenia za rozprowadzanie lub używanie ich. Oznacza także, że każdy może rozszerzać, dostosowywać i modyfikować oprogramowanie oraz rozprowadza¢ efekty swojej pracy. [1](#page-13-1)

Wiele programów w systemie jest objętych Ogólną Publiczną Licencją GNU, lub inaczej GPL. Wymaga ona udostępnienia kodu źródłowego programów gdy rozpowszechnia się ich kopię. Dzięki temu użytkownik ma możliwość modyfikacji programów. Dlatego włączyliśmy kod źródłowy do dystrybucji.<sup>[2](#page-13-2)</sup> Istnieje kilka innych rodzajów praw autorskich i licencji programów będących częścią Debiana. Możesz poznać prawa autorskie i licencję każdego programu patrząc do pliku /usr/doc/nazwapakietu /copyright po zainstalowaniu danego pakietu w systemie.

Wiecej informacji na temat licencji i tego, jak Debian decyduje czy coś jest na tyle wolnodostepne, by być włączonym do głównej dystrybucji można znaleźć w Wytycznych Debiana dotyczących Oprogramowania Wolnodostępnego (http://www.debian.org/social\_contract#guidelines ).

Najważniejszą uwagą prawną jest fakt, że to oprogramowanie nie ma *żadnych gwarancji*. Programiści, którzy tworzyli te programy robili to dla dobra społeczności. Nie ma gwarancji na przydatność oprogramowania w jakimkolwiek celu. Jednak dzięki temu, że oprogramowanie jest darmowe, masz prawo dopasowa¢ je do swoich potrzeb w jakikolwiek sposób.

<span id="page-13-1"></span> $1$ Zwróć uwagę, że rozprowadzamy także wiele pakietów, które nie spełniają naszych kryteriów wolnodostępności. Są one udostępnione w działach contrib lub non-free; patrz Debian FAQ (http://www.debian.org/doc/FAQ/), pod "The Debian FTP archives".

<span id="page-13-2"></span> $^2$ Informacje na temat tego, jak znaleźć i rozpakować pakiety źródłowe Debiana znajdują się w Debian FAQ (http://www.debian.org/doc/FAQ/) pod "Basics of the Debian Package Management System".

## <span id="page-14-3"></span><span id="page-14-0"></span>Rozdział 2

# Wymagania systemowe

Ten rozdział zawiera informacje na temat sprzętu potrzebnego do uruchomienia Debiana. Znajdują się tu także odnośniki do dalszych informacji na temat sprzętu obsługiwanego przez GNU i Linuksa.

## <span id="page-14-1"></span>2.1 Obsługiwany sprzęt

Debian nie wnosi dodatkowych wymagań sprzętowych ponad te, które posiadają jądro Linuksa i narzędzia GNU. Dlatego każda architektura lub platforma, na którą zostało przeniesione jądro Linuksa, libc, gcc, i tym podobne, oraz na którą istnieje wersja Debiana, umożliwia jego działanie.

W naszym zestawie dyskietek instalacyjnych są jednak pewne ograniczenia dotyczące obsługiwanego sprzętu. Być może niektóre architektury obsługiwane przez Linuksa mogą nie mieć odpowiadających im dyskietek instalacyjnych. Jeśli tak jest, być może będziesz musiał/musiała utworzyć specjalny dysk instalacyjny (patrz 'Zamiana jądra na dyskietce Rescue Floppy' na [67](#page-74-4) stronie) lub skorzystać z instalacji sieciowej.

Zamiast opisywać różne konfiguracje sprzętu, które są obsługiwane w architekturze PowerPC, ten rozdział zawiera ogólne informacje i odnośniki do miejsc, w których można znaleźć ich więcej.

### <span id="page-14-2"></span>2.1.1 Obsługiwane architektury

Debian 2.2 obsługuje sześć architektur: komputery zgodne z Intel x86, maszyny Motorola 680x0 jak Atari, Amiga, oraz Makintosze, maszyny DEC Alpha, maszyny Sun SPARC, maszyny ARM i StrongARM oraz niektóre maszyny IBM/Motorola PowerPC, w tym CHRP, PowerMac i PReP. Architektury te nazywamy tu odpowiednio: i386, m68k, alpha, sparc, arm i powerpc.

Ten dokument opisuje instalację dla architektury powerpc. Jeśli szukasz informacji na temat innych architektur, zobacz strony Debian-Ports (http://www.debian.org/ports/ ).

Jest to pierwsze oficjalne wydanie Debian GNU/Linux dla architektury PowerPC. Wydaje nam się, że nadaje się już do wydania. Jednak z powodu krótkiego okresu udostępnienia (a przez to niewielu testów wykonanych przez użytkowników) w porównaniu do wersji dla innych architektur być może natrafisz na jakieś błedy. Użyj naszego systemu śledzenia błedów ( http://bugs.debian.org/ ) aby zgłosić jakiekolwiek problemy; nie zapomnij wspomnieć, że błąd pochodzi z wersji na PowerPC. Być może będziesz także musiał/musiała skorzystać z listy dyskusyjnej debian-powerpc ( http: //www.debian.org/MailingLists/subscribe ).

### <span id="page-15-0"></span>2.1.2 Obsługa procesorów, płyt głównych i kart grafiki

Istnieją trzy główne obsługiwane rodzaje maszyn *powerpc*: CHRP, PMac (Power–Macintosh) i PReP. Są tworzone wersje dla innych podarchitektur powerpc, takich jak Apus, Be-Box i MBX, jednak nie są one jeszcze obsługiwane przez Debiana. Jest także możliwe, że w przyszłości Debian będzie zawierał wersję 64-bitową (Power3).

### <span id="page-15-1"></span>2.1.3 Wiele procesorów

Obsługa wielu procesorów — zwana także "symmetric multi-processing" lub  $SMP$  — jest obsługiwana przez tą architekturę. Jednak standardowe jądro Debiana 2.2 nie obsługuje SMP. Nie powinno to przeszkodzić instalacji, gdyż standardowe, jednoprocesorowe jadro powinno uruchomić się na komputerze wieloprocesorowym; jądro po prostu użyje pierwszego procesora.

Aby wykorzystać zalety posiadania wielu procesorów powinieneś/powinnaś wymienić standardowe jądro Debiana. Jest to opisane w rozdziale 'Kompilowanie nowego jądra' na [64](#page-71-2) stronie. W tym momencie (wersja jądra 2.2.19) obsługę SMP włącza się wybierając opcję "symmetric multi-processing" w części 'General" konfiguracji jądra. Jeśli będziesz kompilować programy w systemie wieloprocesorowym, zwróć uwagę na flagę -j w dokumentacji make(1).

## <span id="page-15-2"></span>2.2 Nośniki instalacyjne

Istnieją cztery różne nośniki, które mogą zostać użyte do instalacji Debiana: dyskietki, CD–ROMy, lokalne partycje dysku lub sieć. Różne części tej samej instalacji mogą używać różnych sposobów: opiszemy to w rozdziale `Metody instalacji Debiana' na [21](#page-28-2) stronie.

Instalacja z dyskietek jest popularna, choć zazwyczaj najmniej pożądana. Jednakże w wielu przypadkach będziesz zmuszony/zmuszona wykonać pierwszy start systemu z dyskietki, używając Rescue Floppy. Zazwyczaj będzie potrzebna dyskietka wysokiej gęstości (1440 kilobajtów) 3 i pół calowa. Dla CHRP obsługa dyskietek obecnie nie działa.

Dla niektórych architektur można także przeprowadzić instalację z CD-ROMu. Na maszynach, na których można załadować system z CD–ROMu, można przeprowadzić instalację w ogóle nie używając dyskietek. Nawet, jeśli Twój system na to nie pozwala, możesz do instalacji użyć CD-ROMu w połączeniu z innymi metodami po uprzednim załadowaniu systemu z innego nośnika; patrz 'Ladowanie i/lub instalacja z CD–ROM–u' na [36](#page-43-3) stronie.

Inną opcją jest instalacja z lokalnego dysku. Jeśli masz wolne miejsce na partycjach innych niż te, na które chcesz zainstalować system, jest to z pewnością dobra metoda. Na niektórych platformach istnieją nawet specjalne programy instalacyjne, służące do ładowania Linuksa z AmigaOS, TOS lub MacOS.

Ostatnią opcją jest instalacja sieciowa. Możesz zainstalować system przez HTTP lub NFS. Możesz także *uruchomić* system poprzez sieć. Inną opcją jest instalacja bezdyskowa przy użyciu ładowania systemu z sieci i montowania przez NFS wszystkich lokalnych systemów plików prawdopodobnie będzie do tego potrzebne co najmniej 16MB RAM. Po zainstalowaniu systemu podstawowego można zainstalować resztę przez każdy rodzaj połączenia sieciowego (w tym PPP), poprzez FTP, HTTP lub NFS.

Bardziej szczegółowe opisy tych metod jak i wskazówki dotyczące wyboru najlepszej metody zna-jdują się w rozdziale 'Metody instalacji Debiana' na [21](#page-28-2) stronie. W dalszej części tego rozdziału znajdują się informacje, dzięki którym możesz upewnić się czy urządzenie, z którego zamierzasz ładować i instalować system, jest obsługiwane przez program instalacyjny Debiana.

### <span id="page-16-0"></span>2.2.1 Obsługiwane pamięci masowe

Dyski startowe Debiana zawierają jądro, które zostało zbudowane w taki sposób, aby zmaksymalizować ilość systemów na jakich może działać. Niestety zwiększa to jego rozmiary, a jądro zawiera mnóstwo sterowników, które nigdy nie zostaną użyte (z rozdziału 'Kompilowanie nowego jądra' na [64](#page-71-2) stronie możesz nauczyć się jak własnoręcznie zbudować jądro). Jednak obsługa największej możliwej ilości urządzeń jest potrzebna by upewnić się, że Debian może być zainstalowany w wielu konfiguracjach sprzetu.

Każdy system obsługiwany przez jądro Linuksa jest także obsługiwany przez system instalacyjny. Należy zwrócić uwagę, że obecne jądro w ogóle nie obsługuje dyskietek w systemie CHRP.

## <span id="page-16-1"></span>2.3 Wymagania co do rozmiaru pamięci i przestrzeni dyskowej

Twój komputer musi mieć co najmniej 5MB pamięci i 64MB wolnego miejsca na twardym dysku. Jeśli chcesz zainstalować sensowną ilość oprogramowania, włączając w to System X Window oraz programy dla programistów i biblioteki, będzie potrzebne co najmniej 300 MB. W miarę kompletna instalacja zajmuje około 800 MB. Aby zainstalować *wszystko*, co jest dostępne w Debianie, będzie potrzebne około 2 GB. W zasadzie nie ma sensu instalować wszystkiego, ponieważ niektóre z pakietów kolidują z innymi.

## <span id="page-17-0"></span>2.4 Peryferia i inny sprzęt

Linux obsługuje wiele różnych urządzeń jak myszy, drukarki, skanery, modemy, karty sieciowe, urządzenia PCMCIA, itp. Jednak żadne z tych urządzeń nie jest wymagane do instalacji systemu. Ten rozdział zawiera informacje na temat urządzeń *nie* obsługiwanych przez system instalacyjny, mimo tego, że mogą być one obsługiwane przez Linuksa.

Wszystkie karty sieciowe obsługiwane przez Linuksa powinny być obsługiwane przez dyski instalacyjne. Możliwe jest, że będzie konieczne załadowanie odpowiedniego modułu.

## <span id="page-17-1"></span>2.5 Kupowanie sprzętu specjalnie dla systemu GNU/Linux

Jest obecnie kilku producentów, którzy sprzedają komputery z zainstalowanym Debianem lub innym systemem GNU/Linux. Możesz zapłacić za taki przywilej więcej, ale dzięki temu można być spokojnym, że sprzęt jest dobrze obsługiwany przez Linuksa.

Niezależnie od tego, czy kupujesz system z zainstalowanym Linuksem, czy nawet używany system, nadal ważne jest, aby sprawdzić, czy sprzęt jest obsługiwany przez jądro Linuksa. Sprawdź, czy sprzęt występuje w listach, do których odnośniki umieszczone są powyżej. Niech Twój sprzedawca (o ile jest taki) wie, że kupujesz sprzęt dla Linuksa. Wspomagaj dystrybutorów, którzy wspomagają Linuksa.

## <span id="page-17-2"></span>2.5.1 Unikaj nietypowego lub zamkniętego sprzętu

Niektórzy producenci sprzetu po prostu nie chca nam powiedzieć jak pisać sterowniki do ich urządzeń. Inni nie chcą dać nam dostępu do dokumentacji bez zgody na nieujawnianie, co nie pozwoliłoby na opublikowanie kodu źródłowego Linuksa. Jednym z przykładów jest system dźwięku DSP laptopów IBM użyty w jednym z ostatnich systemów ThinkPad — w niektórych z nich podobnie został potraktowany modem. Innym przykładem jest niestandardowy sprzęt w starej serii Makintoszy.

Jako, że nigdy nie uzyskaliśmy dostępu do dokumentacji na temat tych urządzeń, po prostu nie działają one pod Linuksem. Możesz pomóc prosząc producenta takiego sprzętu o wydanie dokumentacji. Jeśli poprosi o to wystarczająco wiele osób, zrozumieją że społeczność oprogramowania wolnodostępnego jest ważnym rynkiem.

## <span id="page-18-3"></span><span id="page-18-0"></span>Rozdział 3

# Zanim zaczniesz

## <span id="page-18-1"></span>3.1 Kopie zapasowe

Zanim zaczniesz, zrób kopię zapasową każdego pliku w systemie. Instalacja może wymazać wszystkie dane z twardego dysku! Programy używane podczas instalacji są pewne i sprawdzone, wiele z nich jest używanych z powodzeniem od lat, jednak jeden błędny ruch może Cię dużo kosztować. Nawet po zrobieniu kopii zapasowej bądź uważny/uważna i przemyśl zawsze swoje odpowiedzi i ruchy. Dwie minuty myślenia mogą zaoszczędzić godzin pracy.

Jeśli planujesz mieć wiecej niż jeden system operacyjny zainstalowany w komputerze, upewnij się, że dysponujesz nośnikiem instalacyjnym pozostałych systemów. Zwłaszcza, jeśli masz zamiar dzielić dysk, być może zajdzie potrzeba odtworzenia programu ładującego system (ang. boot loader) lub — w niektórych przypadkach (np. Macintosh) — całego systemu.

## <span id="page-18-2"></span>3.2 Potrzebne informacje

Oprócz tego dokumentu będą Ci potrzebne: strona podręcznika dla programu cfdisk (cfdisk. txt), strona podręcznika dla programu mac-fdisk (mac-fdisk.txt), podręcznik obsługi dselect (dselect-beginner.html ), oraz Linux/PowerPC FAQ (http://www.dartmouth.edu/cgi-bin/cgiwrap/ jonh/lppc/faq.pl ).

Jeśli Twój komputer jest podłączony do sieci przez 24 godziny na dobę (tj. połączenie Ethernet lub podobne — nie połączenie modemowe), powinieneś/powinnaś poprosić administratora sieci o następujące informacje:

Nazwę komputera (niewykluczone, że można będzie zdecydować samodzielnie).

Nazwę domeny.

• Adres IP komputera.

Adres IP sieci.

Maskę sieci.

Adres rozgłaszania (broadcast).

Adres IP domyślnej bramy (gateway), o ile taka *istnieje* w danej sieci.

System w sieci, który powinien być używany jako serwer DNS (Domain Name Service).

Czy komputer jest podłączony do sieci z wykorzystaniem Ethernetu.

Czy urządzeniem sieciowym jest karta Ethernet PCMCIA; jeśli tak, to również posiadany typ kontrolera PCMCIA.

Jeśli jedynym łączem sieciowym Twojego komputera jest połączenie szeregowe przy użyciu PPP lub podobnego połączenia modemowego, prawdopodobnie nie będziesz instalować systemu podstawowego przez sieć. W takim przypadku nie przejmuj się konfiguracją sieci aż do czasu zakończenia instalacji. Konfiguracja połączenia PPP jest wyjaśniona poniżej, w rozdziale 'Konfiguracja PPP' na [58](#page-65-2) stronie.

## <span id="page-19-0"></span>3.3 Ustawienia sprzętu i systemu operacyjnego przed instalacją

Czasem trzeba nieco zmienić ustawienia systemu przed instalacją. Najgorzej jest na platformie x86, w innych architekturach ustawienia sprzętu są znacznie prostsze.

Ten rozdział opisuje konfigurację sprzętu, która może być potrzebna przed instalacją Debiana. Ogólnie rzecz biorąc, wymaga to sprawdzenia i ewentualnie odpowiedniego ustawienia firmware Twojego systemu. "Firmware" to rdzenne oprogramowanie używane przez sprzęt, jest najczęściej uruchamiane podczas startu komputera (po włączeniu zasilania).

## <span id="page-19-1"></span>3.3.1 Uruchamianie OpenFirmware

Komputery PReP i CHRP są wyposażone w OpenFirmware, ale niestety sposób jego uruchamiania różni się między modelami. Będziesz musiał/musiała sprawdzić to w dokumentacji do Twojego komputera.

W przypadku komputerów NewWorld PowerPC służy do tego *Command-option-O-F* w czasie ładowania. System sprawdzi czy te klawisze nie zostały naciśnięte po wydaniu sygnału dźwiękowego, ale dokładny czas zależy od modelu. Więcej wskazówek można znaleźć w http://www.netbsd.org/ Ports/macppc/faq.html .

Zacheta OpenFirmware wygląda w następujący sposób:

ok  $0 >$ 

### <span id="page-20-0"></span>3.3.2 Przetaktowywanie procesora

Wielu ludzi próbuje używać procesora przy większej prędkości niż ta, do której został przeznaczony. Czasem to działa, ale jest czułe na temperaturę i inne czynniki i może zniszczyć system. Jeden z autorów tego dokumentu używał z powodzeniem przetaktowanego systemu przez rok, ale później system zaczął przerywać działanie programu gcc podczas kompilacji jądra systemu operacyjnego. Przywrócenie prędkości procesora do nominalnej wartości rozwiązało problem.

### <span id="page-20-1"></span>3.3.3 Nieprawidłowe moduły pamięci

Kompilator gcc często jako pierwszy odczuwa uszkodzone kości pamięci (lub inne problemy, które w nieprzewidziany sposób zmieniają dane) ponieważ buduje w pamięci ogromne struktury danych, które przemierza wiele razy. Błąd w tych strukturach spowoduje próbę wykonania nieprawidłowej instrukcji lub dostępu do nieistniejącego obszaru pamięci. Symptomem będzie śmierć gcc z powodu niespodziewanego sygnału.

## <span id="page-22-0"></span>Rozdział 4

# Dzielenie dysku twardego na partycje

## <span id="page-22-1"></span>4.1 Informacje wstępne

Partycjonowanie dysku oznacza po prostu dzielenie go na części. Każda z części jest niezależna od innych. Można to porównać do stawiania ścian w budynku: postawienie mebli w jakimś pokoju nie wpływa na wygląd innego pokoju.

Jeśli już posiadasz jakiś system operacyjny (np. Windows95, Windows NT, OS/2, MacOS, Solaris, FreeBSD) i chcesz zainstalowa¢ Linuksa na tym samym dysku, b¦dziesz prawdopodobnie musiał/musiała go przepartycjonować. Ogólnie rzecz biorąc, zmiana partycji na której istnieje już system plików zniszczy znajdujące się na niej informacje. Przed partycjonowaniem zawsze powinno się zrobić kopię zapasową danych. Używając analogii z budynkiem: przed przesuwaniem ściany dobrze jest usunąć meble, bo inaczej ryzykuje się ich zniszczenie.

GNU/Linux potrzebuje dla siebie conajmniej jednej partycji. Możesz mieć jedną partycję zawierającą cały system operacyjny, aplikacje i prywatne pliki. Wielu ludzi uważa, że niezbędna jest także partycja wymiany, choć nie jest to rzeczywiście konieczne. Miejsce wymiany (ang. swap) to obszar na dysku przeznaczony dla systemu operacyjnego, który umożliwia mu wykorzystanie taniego miejsca na dysku jako 'pamięci wirtualnej'. Umieszczenie miejsca wymiany na osobnej partycji umożliwia Linuksowi znacznie wydajniejsze z niego korzystanie. Możliwe jest wykorzystanie jako partycji wymiany zwykłego pliku, ale nie jest to zalecane.

Wiele osób decyduje się jednak dać systemowi GNU/Linux większą ilość partycji. Jest kilka powodów, dla których warto jest podzieli¢ dysk na kilka mniejszych partycji. Pierwszy z nich to bezpieczeństwo. W razie awarii dysku zazwyczaj naruszona jest tylko jedna partycja. Dzięki temu konieczne jest przywrócenie (z kopii zapasowych, które oczywiście skrupulatnie tworzyłeś/tworzyłaś) tylko części systemu. Powinieneś/powinnaś utworzyć przynajmniej "partycję główną" (ang. "root partition"). Zawiera ona najbardziej niezbędne składniki systemu. Jeśli ulegną uszkodzeniu inne partycje, wciąż będzie możliwe załadowanie systemu i naprawienie uszkodzeń. Dzięki temu nie b¦dzie konieczna ponowna instalacja systemu.

Inny powód, ważny głównie w przypadku zastosowań profesjonalnych, zależy od wykorzystania systemu. Załóżmy, że coś wymyka się spod kontroli i zaczyna zjadać wolne miejsce na dysku. Jeśli proces sprawiający problemy ma uprawnienia administratora systemu (dla którego jest zarezerwowany pewien obszar na dysku, którego nie mogą używać zwykli użytkownicy), to może się nagle okazać, że na dysku brakuje miejsca, a to może wywołać różnego rodzaju "powikłania". Nie musi to być nawet problem pochodzenia lokalnego. Na przykład jeśli ktoś zasypie Cię poczta elektroniczną, może zapełnić Twój dysk. Używając kilku partycji można obronić się przed tego typu problemami. Używając znów poczty elektronicznej jako przykładu: umieszczając /var/spool/mail na osobnej partycji większość systemu będzie działać, nawet jeśli ktoś zasypie Cię listami.

Jedyną prawdziwą wadą używania większej ilości partycji jest fakt, że zazwyczaj trudno jest z góry określić swoje wymagania. Jeśli któraś z partycji okaże się za mała, będziesz musiał/musiała albo zainstalować system jeszcze raz, albo będziesz skazany/skazana na ciągłe przenoszenie danych z miejsca na miejsce w poszukiwaniu wolnej przestrzeni na danej partycji. Z drugiej strony, jeśli partycja będzie za duża to będzie się marnowała przestrzeń, która mogłaby być wykorzystana w innym miejscu. Przestrzeń dyskowa jest teraz tania, ale po co wyrzucać pieniądze w błoto?

### <span id="page-23-0"></span>4.1.1 Drzewo katalogów

Poniższa lista opisuje niektóre ważniejsze katalogi. Ma za zadanie pomóc Ci określić sposób podziału dysku na partycje. Jeśli ten rozdział jest dla Ciebie zbyt niejasny, zignoruj go i powróć tutaj po przeczytanii reszty podręcznika instalacji.

/: korzeń oznacza punkt startowy hierarchii katalogów. Zawiera niezbędne programy, które może załadować komputer, w tym jadro, biblioteki systemowe, pliki konfiguracyjne w /etc i inne potrzebne pliki. Zazwyczaj wymaga około 30-50 MB, ale liczba ta może się wahać.

Uwaga: nie twórz osobnych partycji na katalogi /etc, /bin, /sbin, /lib ani /dev; jeśli tak zrobisz, system nie będzie się w stanie załadować.

• /dev: ten katalog zawiera ró»ne pliki urz¡dze«, które s¡ interfejsami do ró»nych cz¦±ci sprz¦tu. Więcej informacji zawiera rozdział 'Nazwy urządzeń w Linuksie' na [18](#page-25-2) stronie.

/usr: w tym katalogu znajdują się wszystkie programy dla użytkowników (/usr/bin), biblioteki (/usr/lib), dokumentacja (/usr/share/doc) itp. Ta część systemu plików zajmuje zazwyczaj większą część miejsca. Powinno się na niego przeznaczyć przynajmniej 300–500 MB. Jeśli będziesz instalować więcej pakietów, powinieneś/powinnaś zwiększyć ilość miejsca przeznaczonego na ten katalog.

/home: każdy użytkownik będzie umieszczał swoje dane w podkatalogu tego katalogu. Jego rozmiar zależy od ilości użytkowników, którzy będą używali tego systemu jak i od wielkości plików, jakie będą przechowywane w tym katalogu. W zależności od planowanego użycia powinno się zarezerwować ok. 100 MB dla każdego użytkownika, ale tą liczbę należy dostosować do własnych potrzeb.

/var: wszystkie zmieniające się dane, jak artykuły grup dyskusyjnych (ang. news), poczta elektroniczna, strony WWW, cache APT-a itp. będzie przechowywany w tym katalogu. Jego rozmiar zależy w dużym stopniu od sposobu użycia komputera, ale dla większości ludzi będzie podyktowany przede wszystkim wymaganiami narzędzia zarządzania pakietami, który tymczasowo umieszcza w jego podkatalogu pliki pakietów pobrane z sieci. Jeśli planujesz zainstalować z sieci prawie wszystko, co ma do zaoferowania Debian, wszystko na raz, to prawdopodobnie wystarczy przeznaczyć na ten katalog 2-3 gigabajtów. Jeśli będziesz instalować wszystko etapami (to jest najpierw narzędzia i usługi, później tekstowe programy użytkowe, później X, ...) to powinno wystarczyć około dwustu do pięciuset megabajtów. Jeśli chcesz oszczędzać miejsce na dysku i nie planujesz używać APT-a (przynajmniej do większych uaktualnień) możesz przeznaczyć na ten katalog 30 lub 40 MB.

• /tmp: pliki tymczasowe tworzone przez programy najprawdopodobniej b¦d¡ tworzone wªa±nie w tym katalogu. Powinno wystarczyć zazwyczaj 20–50 MB.

• /proc: ten wirtualny system plików nie potrzebuje miejsca na dysku. Zawiera on ciekawe i cenne dane na temat działającego systemu.

## <span id="page-24-0"></span>4.2 Planowanie użycia systemu

Ważne jest zdecydowanie, jaki rodzaj systemu będzie Ci potrzebny. Wpływa to na wymagania dotyczące miejsca na dysku i na sposób jego podziału.

Można wziąć pod uwagę następujące zastosowania systemu:

- Mały serwer Nie zawierający wielu rzeczy przydatnych użytkownikom wykorzystującym powłokę, zawierający serwer FTP, WWW, DNS, NIS i POP. Zajmie około 50 MB. Oczywiście jest to tylko rozmiar oprogramowania. Należy do tego doliczyć rozmiar udostępnianych danych.
- **Komputer domowy** Standardowy komputer biurkowy, zawierający system X Window, aplikacje graficzne, dźwięk, edytory itp. Zainstalowane oprogramowanie zajmie około 500 MB.
- Komputer do pracy Bez systemu X Window, może być odpowiedni na komputer przenośny. Zajmie około 140 MB. (Autor posiada jeszcze prostszy system zawierający X Window, a zajmujący tylko  $100$  MB).
- Komputer programisty Komputer biurkowy ze wszystkimi pakietami przydatnymi przy programowaniu, jak Perl, C, C++ itp. Rozmiar ok. 475 MB. Z systemem X Window i dodatkowymi pakietami może zająć nawet 800 MB.

Należy pamiętać, że powyższe rozmiary nie obejmują wszystkich danych, które jednak znajdują się we właściwie każdym systemie, jak pliki użytkowników, poczta i inne. Zawsze dobrze jest być <span id="page-25-2"></span>hojnym w przydzielaniu miejsca na własne pliki z danymi. Co ważne partycja /var w systemie Debian zajmuje wiele informacji na temat stanu systemu. Pliki programu dpkg (z informacjami na temat wszystkich zainstalowanych pakietach) mogą z łatwością zająć 20 MB. Doliczając do tego pliki dziennika i inne, można przyjąć, że partycja /var zajmie conajmniej 50 MB.

## <span id="page-25-0"></span>4.3 Nazwy urządzeń w Linuksie

Nazwy dysków i partycji w Linuksie mogą się różnić od nazw w innych systemach operacyjnych. Musisz zna¢ te nazwy podczas tworzenia i montowania partycji. Oto podstawowe nazwy:

Pierwszy naped dyskietek to "/dev/fd0".

Drugi naped dyskietek to "/dev/fd1".

Pierwszy dysk SCSI (według adresów ID SCSI) to "/dev/sda".

Drugi dysk SCSI (według adresów ID SCSI) to "/dev/sdb", itd.

Pierwszy CD-ROM SCSI to "/dev/scd0", znany także jako "/dev/sr0".

Pierwszy (master) dysk na pierwszym kontrolerze IDE to "/dev/hda".

Drugi (slave) dysk na pierwszym kontrolerze IDE to "/dev/hdb".

Pierwszy i drugi dysk na drugim kontrolerze IDE to odpowiednio "/dev/hdc" i "/dev/hdd". Nowsze kontrolery IDE mogą mieć dwa kanały, działające jak dwa kontrolery.

Nazwy partycji na każdym z dysków tworzy się dodając jej numer do nazwy dysku: "sda1" i "sda2" odpowiadaj¡ pierwszej i drugiej partycji na pierwszym dysku SCSI w Twoim systemie.

Oto przykład. Załóżmy, że masz dwa dyski SCSI, jeden pod adresem SCSI 2, a drugi po adresem SCSI 4. Pierwszy dysk (adres 2) nazywa się wtedy "sda", a drugi "sdb". Jeśli na dysku "sda" są 3 partycje, będą się nazywać "sda1", "sda2", i "sda3". Jeśli na dysku "sdb" są dwie partycje, to będą się nazywały "sdb1" i "sdb2".

Zwróć uwagę, że jeśli posiadasz kilka kontrolerów SCSI, to kolejność dysków szybko może się okazać niejasna. Najlepszym rozwiązaniem w tym wypadku jest przeczytanie komunikatów startowych, zakładając że zna się modele dysków.

## <span id="page-25-1"></span>4.4 Zalecany układ partycji

Jak to opisano powyżej, powinno się posiadać oddzielną partycję główną (ang. root partition) i większą partycję /usr, jeśli jest wystarczająco dużo miejsca. Przykłady zamieszczone są poniżej. Większości użytkowników wystarczają te dwie partycje. Jest to tym bardziej właściwe, jeśli posiadasz jeden mały dysk, ponieważ tworzenie większej ilości partycji może spowodować marnowanie miejsca.

W niektórych przypadkach może być potrzebna oddzielna partycja /usr/local jeśli planujesz instalować wiele programów, które nie są częścią Debiana. Jeśli Twoja maszyna ma być serwerem poczty, może być konieczne utworzenie oddzielnej partycji /var/spool/mail . Często dobrym pomysłem jest utworzenie osobnej partycji wielkości 20 do 32 MB na katalog /tmp. Jeśli instalujesz serwer dla mnóstwa użytkowników, dobrze jest posiadać duża oddzielna partycję /home. Ogólnie mówiąc, partycjonowanie dysku zależy od roli, jaką ma spełniać komputer.

Przy bardzo skomplikowanych systemach powinieneś/powinnaś przeczytać Multi Disk HOWTO (http://www.linuxdoc.org/HOWTO/Multi-Disk-HOWTO.html ). Zawiera ono informacje ciekawe głównie dla ISP i ludzi konfigurujących serwery.

Jeśli chodzi o wielkość partycji wymiany, jest na to wiele poglądów. Jedną z zasad jest posiadanie takiej ilości miejsca wymiany, ile jest pamięci operacyjnej, choć dla większości użytkowników nie ma sensu posiadanie więcej niż 64 MB miejsca wymiany. W większości przypadków nie powinno być go także mniej niż 16 MB. Oczywiście są wyjątki od tych reguł. Jeśli będziesz rozwiązywać układy 10000 równań na maszynie z 256 MB RAM–u, będzie potrzebny gigabajt (lub więcej) miejsca wymiany.

Przy architekturach 32-bitowych (i386, m68k, 32-bitowy SPARC, i PowerPC), maksymalna wielkość partycji wymiany to 2 GB (na Alphie i SPARC64 jej wielkość jest tak duża, że można ją uznać za nieograniczoną). Powinno to wystarczyć dla większości instalacji. Jeśli jednak masz duże wymagania co do wielkości miejsca wymiany spróbuj rozrzucić partycje po kilku dyskach i jeśli to możliwe na różnych kanałach SCSI lub IDE. Jądro będzie odpowiednio dostosowywało ich użycie aby zwiększyć wydajność.

## <span id="page-26-0"></span>4.5 Przykładowe partycjonowanie

Jako przykład podajemy domową maszynę jednego z autorów – 32 MB RAM i 1,7 GB dysk IDE na /dev/hda. Jest na nim 500 megabajtowa partycja przeznaczona na inny system operacyjny na /dev/hda1 (powinna mieć 200MB bo i tak nigdy jej nie używam). Partycja wymiany o wielkości 32 MB mieści się na /dev/hda3 a reszta (około 1,2GB na /dev/hda2) to partycja Linuksa.

## <span id="page-26-1"></span>4.6 Partycjonowanie przed instalacją

Istnieją dwa momenty w których można przeprowadzić partycjonowanie: przed instalacją Debiana lub podczas jej trwania. Jeśli Twój komputer będzie w całości przeznaczony na Debiana, powinieneś/powinnaś przeprowadzić partycjonowanie podczas instalacji. ("Podział dysku na party-cje" na [43](#page-50-3) stronie). Jeśli masz komputer z więcej niż jednym systemem operacyjnym, powinieneś/powinnaś danemu systemowi operacyjnemu pozwolić utworzyć swoje własne partycje.

Nastepujące rozdziały zawierają informacje na temat partycjonowania w innym systemie operacyjnym przed instalacją. Zwróć uwagę, że będzie konieczna zamiana nazw partycji w różnych systemach; patrz 'Nazwy urządzeń w Linuksie' na [18](#page-25-2) stronie.

### <span id="page-27-0"></span>4.6.1 Partycjonowanie w nowych Mac-ach

Jeśli instalujesz system na PowerMac-u 'newworld', <sup>[1](#page-27-1)</sup> musisz utworzyć specjalną partycję na program ładujący. Powinna ona mieć około 800KB i być typu Apple Bootstrap.

Specjalny typ partycji jest konieczny, aby uchronić partycję przed zamontowaniem przez MacOS i w konsekwencji zniszczeniem jej, ponieważ ma ona specjalne modyfikacje, które pozwalają załadować system OpenFirmware.

Zwróć uwagę, że partycja ta ma za zadanie pomieścić tylko trzy bardzo małe pliki: program yaboot, jego plik konfiguracyjny yaboot.conf i program ładujący pierwszego stopnia ofboot.b. Nie musi i nie powinna być ona zamontowana w Twoim systemie ani nie powinna zawierać jądra ani niczego innego poza tymi trzema plikami. Do manipulacji tą partycją należy używać programów ybin i mkofboot.

Aby OpenFirmware mógł automatycznie załadować Debiana, partycja ta powinna znaleźć się przed wszystkimi innymi partycjami na dysku, a zwłaszcza przed partycjami ładującymi MacOS. Powinno się ją utworzyć na samym początku. Więcej informacji na temat tworzenia tej i innych partycji znajduje się w dokumentacji programu mac-fdisk (mac-fdisk.txt).

<span id="page-27-1"></span><sup>&</sup>lt;sup>1</sup>Tak zwany PowerMac 'newworld' to każdy *PowerMac* w prześwitującej, kolorowej plastikowej obudowie, tzn,  $iMac, iBook, G4$ , niebieski  $G3$  i większość PowerBook-ów wyprodukowanych po w 1999 i później. PowerMac-i 'newworld' są także znane jako posiadające system 'ROM w RAM' dla MacOS.

## <span id="page-28-2"></span><span id="page-28-0"></span>Rozdział 5

# Metody instalacji Debiana

Debiana można zainstalować z wielu źródeł, zarówno lokalnych (CD–ROM, dysk twardy, dyskietki) jak i z sieci (FTP, NFS, PPP, HTTP). Debian obsługuje różne konfiguracje sprzętu, więc często można wybrać spośród wielu ewentualności. Ten rozdział opisuje wszystkie źródła i wskazówki pomagające wybrać jedno z nich.

Dla różnych etapów instalacji można dokonać różnych wyborów. Na przykład instalację można zacząć z dyskietki, ale później dostarczyć reszty potrzebnych plików z dysku twardego.

W czasie instalacji system będzie się zmieniał: od małego, ograniczonego i mieszczącego się na RAM-dysku - do pełnego systemu Debian, zainstalowanego na dysku twardym. Jednym z podstawowych zadań początkowych faz instalacji jest zwiększenie ilości obsługiwanego przez system sprzętu (na przykład kart rozszerzeń) i oprogramowania (np. protokołów sieciowych i sterowników systemów plików). Dzięki temu w późniejszych fazach instalacji można korzystać z większej ilości źródeł plików niż wcześniej.

Dla większości ludzi najłatwiejsze będzie użycie zestawu płyt CD. Jeśli masz taki zestaw i Twoja maszyna obsługuje ładowanie systemu bezpośrednio z płyty, to świetnie! Po prostu wsuń płytę do napędu, zrestartuj system i przejdź do następnego rozdziału. Jeśli okaże się, że ten standardowy sposób instalacji nie działa na Twojej maszynie, możesz tu wrócić, aby spróbować znaleźć inne jądro lub metodę instalacji. W szczególności należy zwrócić uwagę na to, że niektóre zestawy płyt zawierają różne jądra na różnych płytach, więc może okazać się, że uda się załadować system z płyty innej niż pierwsza.

## <span id="page-28-1"></span>5.1 Przegląd procesu instalacji

Ten przegląd zwraca uwagę na momenty, w których należy wybrać nośnik instalacyjny, lub podjąć decyzję, która wpłynie na to, które źródła będą dostępne później. Instalacja składa się z następujących kroków:

- 1. Załadowanie systemu instalacyjnego.
- 2. Odpowiedzenie na kilka pytań wstępnie konfigurujących system.
- 3. Wskazanie nośnika zawierającego jądro i sterowniki.
- 4. Wybranie sterowników do załadowania.
- 5. Wskazanie nośnika zawierającego źródło systemu podstawowego.
- 6. Restart system i zakończenie konfiguracji.
- 7. Instalacja dodatkowych pakietów z oprogramowaniem.

Podczas dokonywania wyborów należy pamiętać o kilku rzeczach. Pierwsza dotyczy wyboru jądra. Jadro, które wybierzesz do przeprowadzenia instalacji będzie tym samym jądrem, którego będzie używał Twój pełny system. Muisz wybrać odpowiedni pakiet sterowników, ponieważ sterowniki zależą od jądra. Poniżej znajduje się krótki opis szczegółów wyboru jądra, a dokładniej zestawu instalacyjnego.

Różne jądra mają różne możliwości obsługi sieci, więc wybierając konkretne jądro możesz rozszerzyć lub ograniczyć możliwości wyboru źródeł dla innych plików, zwłaszcza w początkowych fazach instalacji.

Wreszcie — niektóre sterowniki, które każesz załadować, umożliwiają obsługę różnych urządzeń (np. kart sieciowych, kontrolerów dysków twardych) lub systemów plików (np. NTFS lub NFS). Dzięki załadowaniu odpowiednich sterowników, w dalszych etapach instalacji będzie możliwe wybranie dodatkowych źródeł instalacyjnych.

## <span id="page-29-0"></span>5.2 Wybór właściwego zestawu instalacyjnego

Wybór instalacji jest uzależniony od posiadanego sprzętu. Wybierz odpowiedni katalog pod-architektury i przejrzyj znajdującą się tam dokumentację.

Jeśli ładujesz system z CD-ROM-u, to pamietaj o tym, że różne płyty zawierają różne zestawy instalacyjne. Więcej informacji można znaleźć w dokumentacji do Twojej płyty. Details on kernel arrangement for specific CDs needed.

## <span id="page-29-1"></span>5.3 Źródła instalacji dla różnych etapów

Ten rozdział opisuje jaki sprzęt może i zazwyczaj będzie działać w różnych etapach instalacji. Nie jest zagwarantowane, że każde urządzenie opisanego typu będzie działało z każdym jądrem. Na przykład dyski RAID nie będą dostępne jeśli nie zainstaluje się odpowiednich sterowników.

### <span id="page-30-0"></span>5.3.1 Ladowanie początkowego systemu instalacyjnego

Załadowanie systemu instalacyjnego jest jednym z najtrudniejszych etapów instalacji. Następny rozdział opisuje dodatkowe szczegóły, ale do wyboru jest zazwyczaj

• dyskietka ratunkowa (Rescue Floppy) (dla maszyn z nap¦dem dyskietek)

CD–ROM, z którego można załadować system

dysk twardy, dzięki programowi ładującemu działającemu w innym systemie operacyjnym

sieć, przy pomocy TFTP

### <span id="page-30-1"></span>5.3.2 Nośniki źródłowe i etapy instalacji

Następująca tabela wskazuje, których źródeł można użyć w każdym z etapów instalacji. Kolumny wskazują poszczególne etapy instalacji, są uporządkowane od lewej do prawej w kolejności, w jakiej występują. W kolumnie po prawej stronie są wymienione sposoby pobierania plików. Puste pole oznacza, że dany sposób nie jest obsługiwany w danym etapie instalacji, T oznacza, że jest, a  $P$  że tylko w niektórych przypadkach.

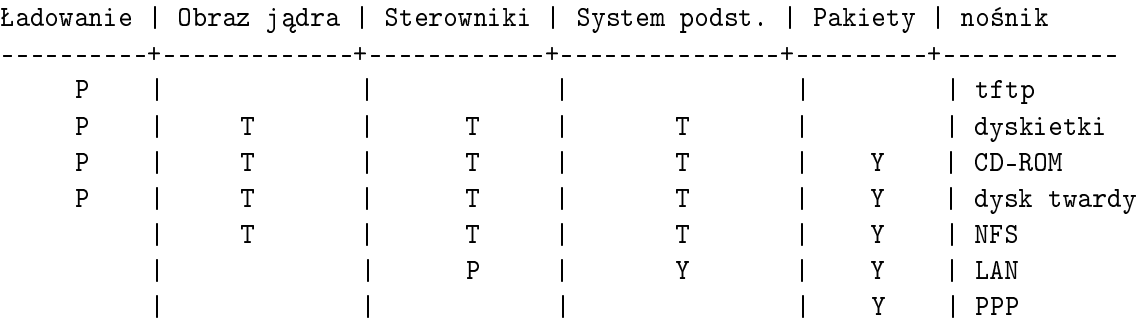

Powyższa tabela pokazuje na przykład, że PPP można użyć tylko do sprowadzenia pakietów.

Zwróć uwagę, że system instalacyjny poprosi Cię o wskazanie źródła obrazu jądra i sterowników tylko przy niektórych metodach instalacji. Jeśli uruchomisz system z CD–ROM-u, system instalacyjny automatycznie wybierze jądro i sterowniki z płyty. Ważne jest, że zaraz po załadowaniu systemu z dyskietki można przełączyć się na lepsze źródło instalacji. Należy jednak pamiętać, że nie wolno pomieszać różnych zestawów instalacyjnych, na przykład biorąc dyskietkę startową dla jednej podarchitektury, a dyskietki ze sterownikami – dla innej.

Kolumna "Ładowanie" zawiera tylko litery P, ponieważ obsługiwane metody ładowania różnią się bardzo pomiedzy architekturami.

Wiersze "LAN" i "PPP" odnoszą się do Internetowych metod przenoszenia plików (FTP, HTTP itp.) przez Ethernet lub linię telefoniczną. Niektóre jądra pozwalają na wykorzystanie tych sposobów wcześniej. Eksperci mogą także wykorzystać te połączenia do zamontowania dysków i przeprowadzenia innych operacji celem przyspieszenia całego procesu. Dostarczenie pomocy w takich przypadkach jest poza zakresem tego dokumentu.

## <span id="page-31-0"></span>5.3.3 Zalecenia

Zdobądź zestaw płyt CD Debian GNU/Linux. Załaduj z nich instalację, o ile to możliwe.

Jeśli jednak doczytałeś/doczytałaś tak daleko, to prawdopodobnie nie było to możliwe. Jeśli problemem było to, że nie dało się załadować systemu z płyty, można przy pomocy plików na płycie utworzy¢ dyskietki startowe i z nich zaªadowa¢ system, lub zrobi¢ to z innego systemu operacyjnego.

Jeśli i to nie jest możliwe, możesz wykorzystać puste miejsce na partycji jakiegoś systemu operacyjnego. W początkowych fazach instalacji system jest w stanie odczytać wiele różnych systemów plików. (Za wyjątkiem NTFS — konieczne jest uprzednie załadowanie odpowiedniego sterownika). Jeśli może przeczytać Twój system plików, powinieneś/powinnaś pobrać z sieci dokumentację, obrazy dysków startowych i narzędzia a także archiwum ze sterownikami (w postaci jednego pliku) i system podstawowy (także w postaci jednego pliku). Załaduj system instalacyjny, a kiedy o nie zapyta, wskaż mu pliki, które pobrałeś/pobrałaś.

To są tylko wskazówki. Powinno się wybrać takie źródła, jakie będą najwygodniejsze. Dyskietki nie są ani wygodnym, ani pewnym nośnikiem, więc radzimy ich używać tylko w ostateczności. Jednak w porównaniu z innymi sposobami ładowania systemu mogą w pewnych przypadkach dostarczyć najłatwiejszego sposobu na rozpoczęcie instalacji, jeśli Twój system je obsługuje.

## <span id="page-31-1"></span>5.4 Opis plików systemu instalacyjnego

Ten rozdział zawiera listę plików, które można znaleźć w katalogu disks-powerpc. Być może ich pobranie w ogóle nie będzie konieczne. Zależy to od wybranej przez Ciebie metody ładowania i instalacji systemu podstawowego.

Większość z plików to obrazy dyskietek, czyli pojedyncze pliki, które można zapisać na dyskietkę. Ich wielkość zależy oczywiście od wielkości dyskietki docelowej. Na przykład na standardową dyskietkę 3.5 calową mieści się 1.44MB danych. Jest to jedyny rozmiar dyskietek obsługiwany przez Twoją architekturę. Obrazy dyskietek 1.44MB znajdują się w katalogu images-1.44.

Jeśli do czytania tego dokumentu używasz przeglądarki WWW na komputerze podłączonym do sieci, możesz prawdopodobnie pobrać odpowiednie pliki zaznaczając ich nazwy. W przypadku przeglądarki Netscape należy przytrzymać klawisz SHIFT klikając na URL aby pobrać plik. Pliki można pobra¢ z URLi w tym dokumencie lub z http://http.us.debian.org/debian/dists/potato/

main/disks-powerpc/current/ , albo odpowiedniego katalogu na dowolnym serwerze lustrzanym Debiana (http://www.debian.org/distrib/ftplist ).

### <span id="page-32-0"></span>5.4.1 Dokumentacja

#### Podręcznik instalacji:

install.pl.txt

install.pl.html

install.pl.pdf Plik, który właśnie czytasz, dostępny w formatach ASCII, HTML lub PDF.

Uwagi dotyczące instalacji na danej architekturze:

http://http.us.debian.org/debian/dists/potato/main/disks-powerpc/current/apus/install.txt

http://http.us.debian.org/debian/dists/potato/main/disks-powerpc/current/chrp/install.txt

http://http.us.debian.org/debian/dists/potato/main/disks-powerpc/current/powermac/install.txt

http://http.us.debian.org/debian/dists/potato/main/disks-powerpc/current/prep/install.txt Krótki podręcznik opisujący instalację na poszczególnych systemach krok po kroku, podobny do skondensowanej wersji rozdziałów 'Metody instalacji Debiana' na [21](#page-28-2) stronie do 'Początkowa konfiguracja systemu przy użyciu programu dbootstrap' na [41](#page-48-2) stronie tego podręcznika.

Należy zwrócić uwagę, że te dokumenty są tu tylko przypadkowo, dopóki nie zostaną dołączone do tego podręcznika.

#### Strony podręcznika systemowego dla poszczególnych narzędzi do partycjonowania:

cfdisk.txt

mac-fdisk.txt Instrukcje użytkownika dostępnych programów do partycjonowania.

- http://http.us.debian.org/debian/dists/potato/main/disks-powerpc/current/base-contents.txt Lista zawartości systemu podstawowego.
- http://http.us.debian.org/debian/dists/potato/main/disks-powerpc/current/md5sum.txt Lista sum kontrolnych MD5 dla plików binarnych. Jeśli masz program md5sum, możesz upewnić się, że pliki nie są uszkodzone uruchamiając komendę md5sum -v -c md5sum.txt.

### <span id="page-33-0"></span>5.4.2 Pliki potrzebne do załadowania systemu instalacyjnego

### Obrazy dyskietek ratunkowych (Rescue Floppy):

http://http.us.debian.org/debian/dists/potato/main/disks-powerpc/current/apus/images-1.44/rescue.b

http://http.us.debian.org/debian/dists/potato/main/disks-powerpc/current/chrp/images-1.44/rescue.b

http://http.us.debian.org/debian/dists/potato/main/disks-powerpc/current/powermac/images-1.44/resc

http://http.us.debian.org/debian/dists/potato/main/disks-powerpc/current/prep/images-1.44/rescue.b Dyskietkę ratunkową (Rescue Floppy) wykorzystuje się do przeprowadzania instalacji i w przypadkach awaryjnych, na przykład kiedy system nie chce się załadować z jakiegoś powodu. Dlatego zaleca się utworzenie tej dyskietki nawet, jeśli nie będzie się jej używało do instalacji.

### Obrazy dyskietki/tek z głównym systemem plików:

http://http.us.debian.org/debian/dists/potato/main/disks-powerpc/current/apus/images-1.44/root.bin

http://http.us.debian.org/debian/dists/potato/main/disks-powerpc/current/chrp/images-1.44/root.bin

http://http.us.debian.org/debian/dists/potato/main/disks-powerpc/current/powermac/images-1.44/root.bin

http://http.us.debian.org/debian/dists/potato/main/disks-powerpc/current/prep/images-1.44/root.bin Ten plik zawiera obraz tymczasowego systemu plików, który jest ładowany do pamięci po uruchomieniu systemu z dyskietki ratunkowej. Używa się go do instalacji z CD-ROM-u, twardego dysku i dyskietek.

### Jądro Linux:

http://http.us.debian.org/debian/dists/potato/main/disks-powerpc/current/apus/linux

http://http.us.debian.org/debian/dists/potato/main/disks-powerpc/current/chrp/linux

http://http.us.debian.org/debian/dists/potato/main/disks-powerpc/current/powermac/linux

http://http.us.debian.org/debian/dists/potato/main/disks-powerpc/current/prep/linux Jest to obraz jądra Linux, używany do instalacji z twardego dysku i płyt CD. Nie jest potrzebny do instalacji z wykorzystaniem dyskietek.

### Obrazy startowe TFTP

http://http.us.debian.org/debian/dists/potato/main/disks-powerpc/current/prep/images-1.44/boot.bin Obrazy startowe używane przy ładowaniu systemu z sieci, patrz 'Ładowanie z TFTP' na [36](#page-43-3) stronie. Ogólnie mówiąc, zawierają jądro Linux i system plików root.bin.

### <span id="page-34-0"></span>5.4.3 Pliki sterowników

Te pliki zawierają moduły jądra (sterowniki) dla wszystkich urządzeń, które nie są niezbędne do załadowania systemu. Aby móc użyć odpowiednich modułów należy zainstalować odpowiednie archiwum ze sterownikami i wybrać sterowniki, których chcesz użyć.

Zwróć uwagę, że archiwum ze sterownikami musi odpowiadać wybranemu uprzednio jądru.

### Obrazy dyskietek ze sterownikami (Driver Floppies):

http://http.us.debian.org/debian/dists/potato/main/disks-powerpc/current/apus/images-1.44/driver-1.bin

http://http.us.debian.org/debian/dists/potato/main/disks-powerpc/current/chrp/images-1.44/driver-1.bin

http://http.us.debian.org/debian/dists/potato/main/disks-powerpc/current/chrp/images-1.44/driver-2.bin

http://http.us.debian.org/debian/dists/potato/main/disks-powerpc/current/powermac/images-1.44/driv

http://http.us.debian.org/debian/dists/potato/main/disks-powerpc/current/powermac/images-1.44/driv

http://http.us.debian.org/debian/dists/potato/main/disks-powerpc/current/prep/images-1.44/driver-1.bin S¡ to Obrazy dyskietek ze sterownikami.

#### Archiwum ze sterownikami

http://http.us.debian.org/debian/dists/potato/main/disks-powerpc/current/apus/drivers.tgz

http://http.us.debian.org/debian/dists/potato/main/disks-powerpc/current/chrp/drivers.tgz

http://http.us.debian.org/debian/dists/potato/main/disks-powerpc/current/powermac/drivers.tgz

http://http.us.debian.org/debian/dists/potato/main/disks-powerpc/current/prep/drivers.tgz Jeśli nie musisz używać dyskietek, wybierz jeden z tych plików.

#### <span id="page-35-0"></span>5.4.4 Pliki z systemem podstawowym

System podstawowy Debiana to zbiór najbardziej podstawowych pakietów koniecznych do uruchomienia Debiana w zwykły sposób. Po zainstalowaniu i skonfigurowaniu systemu podstawowego można zainstalować setki innych pakietów dodatkowych.

#### Obrazy systemu podstawowego:

http://http.us.debian.org/debian/dists/potato/main/disks-powerpc/current/base2\_2.tgz

lub

http://http.us.debian.org/debian/dists/potato/main/disks-powerpc/current/images-1.44/base-1.bin

http://http.us.debian.org/debian/dists/potato/main/disks-powerpc/current/images-1.44/base-2.bin

http://http.us.debian.org/debian/dists/potato/main/disks-powerpc/current/images-1.44/base-3.bin

http://http.us.debian.org/debian/dists/potato/main/disks-powerpc/current/images-1.44/base-4.bin

http://http.us.debian.org/debian/dists/potato/main/disks-powerpc/current/images-1.44/base-5.bin

http://http.us.debian.org/debian/dists/potato/main/disks-powerpc/current/images-1.44/base-6.bin

http://http.us.debian.org/debian/dists/potato/main/disks-powerpc/current/images-1.44/base-7.bin

http://http.us.debian.org/debian/dists/potato/main/disks-powerpc/current/images-1.44/base-8.bin

http://http.us.debian.org/debian/dists/potato/main/disks-powerpc/current/images-1.44/base-9.bin

http://http.us.debian.org/debian/dists/potato/main/disks-powerpc/current/images-1.44/base-10.bin

http://http.us.debian.org/debian/dists/potato/main/disks-powerpc/current/images-1.44/base-11.bin
http://http.us.debian.org/debian/dists/potato/main/disks-powerpc/current/images-1.44/base-12.bin Te pliki zawierają system podstawowy, który jest instalowany na partycji Linuksa w czasie instalacji. Jest to podstawowe minimum potrzebne do zainstalowania reszty pakietów. Pliku http://http.us.debian.org/debian/dists/potato/main/disks-powerpc/current/ base2\_2.tgz używa się do instalacji z nośnika innego niż dyskietki, tj. CD–ROM-u, dysku twardego lub NFS.

Teraz zajmiemy się szczegółami poszczególnych metod instalacji. Dla wygody są ułożone w takiej kolejności, jak rzędy w tabeli opisującej różne źródła instalacji.

### 5.5 TFTP

Ładowanie systemu z sieci wymaga posiadania połączenia sieciowego obsługiwanego przez dyskietki instalacyjne, serwera RARP lub BOOTP i serwera TFTP. Obecnie systemy PReP i New World PowerMac nie obsługują ładowania z sieci. Ta metoda instalacji jest opisana w rozdziale 'Ładowanie z TFTP' na [36](#page-43-0) stronie.

### 5.6 Dyskietki

#### 5.6.1 Niezawodność dyskietek

Największym problemem dla instalujących Debiana po raz pierwszy jest zawodność dyskietek.

Dyskietka ratunkowa sprawia największe problemy, ponieważ jest czytana bezpośrednio przez sprzęt, przed uruchomieniem Linuksa. Cz¦sto sprz¦t nie czyta dyskietek tak dobrze jak sterownik dysku Linuksa i może zatrzymać się nagle bez wypisania żadnego komunikatu błędu, jeśli przeczyta nieprawidłowe dane. Mogą też pojawić się problemy z dyskietkami ze sterownikami oraz z systemem podstawowym., z których większość objawia się wypisaniem mnóstwa komunikatów o błędach wejścia/wyjścia dysku.

Jeśli instalacja zatrzymuje się na jednej z dyskietek, należy w pierwszej kolejności ponownie pobrać z sieci dany obraz i zapisać go na *inną* dyskietkę. Samo ponowne sformatowanie poprzedniej dyskietki może nie wystarczyć, nawet jeśli została sformatowana i zapisana bez błędów. Czasem można spróbować zapisać daną dyskietkę na innym komputerze.

Jeden z użytkowników zgłosił, że musiał zapisać dyskietkę trzy razy zanim zadziałała.

Inni użytkownicy zgłaszali, że czasem wystarczy spróbować załadować daną dyskietkę kilka razy restartując pomiędzy próbami komputer. Wszystko to z powodu wadliwego sprzętu lub firmowego oprogramowania urządzeń.

#### 5.6.2 adowanie systemu z dyskietek

Ładowanie systemu z dyskietek jest obsługiwane przez większość platform.

Aby zaªadowa¢ system z dyskietek po prostu pobierz obrazy dyskietek: ratunkowej (Rescue Floppy) i sterowników (Driver Floppies).

Jeśli będzie to konieczne, możesz także zmodyfikować dyskietkę ratunkową; patrz 'Zamiana jądra na dyskietce Rescue Floppy' na [67](#page-74-0) stronie.

W tej architekturze system plików nie zmieścił się na dyskietce ratunkowej, więc na osobną dyskietke musisz też zapisać obraz systemu plików. Tworzy się ją tak samo, jak inne dyskietki. Po załadowaniu z dyskietki ratunkowej jądro poprosi Cię o dyskietkę z systemem plików. Wsuń tą dyskietkę do napędu i wciśnij *Enter*.

#### 5.6.3 Instalacja systemu podstawowego z dyskietek

UWAGA: Nie jest to zalecana metoda instalacji Debiana, ponieważ dyskietki są często zawodnym nośnikiem danych. Tej metody należy użyć jeśli nie masz żadnych wolnych systemów plików na dysku.

Wykonaj następujące kroki:

1. Zdobądź następujące obrazy dyskietek (pliki te są opisane dokładniej w rozdziale 'Opis plików systemu instalacyjnego' na [24](#page-31-0) stronie):

• obraz dyskietki ratunkowej • obrazy dyskietek ze sterownikami • obrazy dyskietek z systemem podstawowym, tzn., base-1.bin, base-2.bin, itd. • obraz gªównego systemu plików

- 2. Zgromadź odpowiednią ilość dyskietek na wszystkie obrazy, które musisz zapisać.
- 3. Utwórz dyskietki, jak to opisano w rozdziale 'Tworzenie dyskietek z obrazów' na sąsiedniej stronie.
- 4. Wsuń dyskietkę ratunkową do napędu i zrestartuj komputer.
- 5. Przejdź do rozdziału 'Uruchamianie systemu instalacyjnego' na [33](#page-40-0) stronie.

#### <span id="page-38-0"></span>5.6.4 Tworzenie dyskietek z obrazów

Obraz dyskietki to plik zawierający całą zawartość dyskietki w surowej postaci. Obrazu dyskietki (np. rescue.bin) nie można po prostu skopiować na dyskietkę. Należy do tego celu użyć specjalnego programu, który zapisze je w *surowym* trybie. Jest to konieczne, ponieważ obrazy są surowym przedstawieniem zawartości dyskietki.

Istnieją różne techniki tworzenia dyskietek z obrazów zależne od Twojej platformy. Ten rozdział opisuje jak utworzyć dyskietki z obrazów dla różnych platform.

Niezależnie od używanej metody należy pamiętać o zabezpieczeniu dyskietki po jej zapisaniu, aby uchronić ją przed przypadkowym zniszczeniem.

#### Zapisywanie obrazu na dyskietkę w systemie Linux lub UNIX

Aby zapisać obrazy na dyskietki, prawdopodobnie będzie konieczne uzyskanie uprawnień administratora. Wsuń pustą dyskietkę do napędu i wydaj komendę

#### dd if= $plik$  of=/dev/fd0 bs=1024 conv=sync ; sync

gdzie plik to nazwa jednego z obrazów. /dev/fd0 to zazwyczaj nazwa pierwszego napędu dyskietek, może być inna w Twojej stacji roboczej (w systemie Solaris będzie to /dev/fd/0). Komenda ta może się zakończyć przed zapisaniem dyskietki przez system, więc przed wyjęciem dyskietki zaczekaj na zgaszenie się diody sygnalizującej pracę napędu. W niektórych systemach do wysunięcia dyskietki konieczne jest wydanie specjalnej komendy (w systemie Solaris — eject).

Niektóre systemy próbują automatycznie zamontować dyskietkę po jej wsunięciu do napędu. Możliwe, że bedzie konieczne wyłaczenie tej opcji zanim system pozwoli na zapisanie dyskietki w trybie surowym. Niestety w różnych systemach różnie się to robi. W systemie Solaris można obejść zarządzanie wolumenami aby uzyskać surowy dostęp do dyskietki. Najpierw sprawdź czy dyskietka jest montowana automatycznie (użyj volcheck lub odpowiadającej mu komendy w managerze plików). Następnie użyj podanej powyżej komendu dd, zamień tylko /dev/fd0 na /vol/rdsk/nazwa dyskietki, gdzie nazwa dyskietki jest nazwą nadaną w czasie formatowania (lub unnamed\_floppy, jeśli nie nadano jej nazwy). Wyłącz vold. W przypadku innego systemu zapytaj administratora.

### $5.7$  CD-ROM

Ładowanie systemu z CD-ROM-u jest jednym z najłatwiejszych sposobów na zainstalowanie systemu. Obecnie tylko systemy PReP i New World PowerMac obsługują ładowanie z płyt CD. Jeśli nie masz szczęścia i jądro na CD–ROM-ie nie działa w Twoim przypadku, musisz skorzystać z innej techniki.

Instalacja z CD-ROM-u jest opisana w rozdziale 'Ładowanie i/lub instalacja z CD-ROM-u' na [36](#page-43-0) stronie.

Zwróć uwagę, że niektóre napędy CD mogą wymagać specjalnych sterowników, więc będą niedostępne we wczesnych etapach instalacji.

#### 5.8 Dysk twardy

Ładowanie z instniejącego systemu operacyjnego jest często najwygodniejsze. W przypadku niektórych systemów jest to jedyny obsługiwany sposób instalacji. Metoda ta jest opisana w rozdziale 'Ładowanie z twardego dysku' na [35](#page-42-0) stronie.

Pliki na twardym dysku mogą być niedostępne we wczesnych fazach instalacji z powodu egzotycznego sprzętu lub systemu plików. Jeśli nie są obsługiwane przez Linuksa, mogą nie być dostępne nawet pod sam koniec!

#### 5.9 Instalacja z NFS

Z powodu natury tej metody instalacji tylko system podstawowy i dodatkowe pakiety mogą być zainstalowane przez NFS. Konieczne jest posiadanie lokalnie dyskietki ratunkowej i ze sterownikami. Aby zainstalować system przez NFS jest konieczne przejście przez zwykłą instalację, jak to opisano w 'Początkowa konfiguracja systemu przy użyciu programu dbootstrap' na [41](#page-48-0) stronie. Nie zapomnij załadować modułu (sterownika) dla swojej karty Ethernet, a także modułu systemu plików dla NFS.

Kiedy dbootstrap poprosi Cię o wskazanie systemu podstawowego ("'Instalacja systemu podsta-wowego" na [50](#page-57-0) stronie), powinienes/powinnas wybrać NFS.

## <span id="page-40-0"></span>Rozdział 6

# Uruchamianie systemu instalacyjnego

Ten rozdział rozpoczyna się ogólnym opisem ładowania systemu Debian GNU/Linux, a następnie przedstawia dokładne informacje na temat każdego ze sposobów ładowania i kończy się radami użytecznymi w razie problemów.

#### 6.1 Argumenty ladowania

Parametry ładowania jadra Linux zazwyczaj używane są do upewnienia się, że urządzenia peryferyjne działają poprawnie. W większości wypadków jądro może samo wykryć informacje dotyczące urzadzeń zewnętrznych. Jednak w niektórych wypadkach bedziesz musiał/musiała troche jadru pomóc.

Pełne informacje na temat parametrów ładowania można znaleźć w Linux BootPrompt HOWTO (http://www.linuxdoc.org/HOWTO/BootPrompt-HOWTO.html ); ten rozdziaª zawiera tylko szkic najistotniejszych parametrów.

Jeśli uruchamiasz system po raz pierwszy, spróbuj wykorzystać domyślne parametry (tzn. nie próbuj ustawiać żadnych argumentów) i zobacz czy działa poprawnie. Prawdopodobnie nie będzie żadnych problemów. Jeśli jednak jakieś się pojawią, spróbuj uruchomić komputer ponownie i poszukać dodatkowych parametrów, które poinformują system o Twoim sprzęcie.

Kiedy jądro ładuje się, na początku procesu ładowania powinien pojawić się komunikat Memory: dostępna k/całkowita k available. całkowita powinna odpowiadać wyrażonej w kilobajtach całkowitej dostępnej ilości pamięci w systemie. Jeśli tak nie jest, musisz użyć parametru mem= $ram$ , gdzie ram jest ilością dostępnej pamięci z dodaną literą "k" oznaczającą kilobajty, lub "m" — megabajty. Na przykład zarówno mem=65536k jak i mem=64m oznaczają 64MB RAM.

Jeśli masz czarno-biały monitor, użyj argumentu mono. W przeciwnym wypadku system instalacyjny domyślnie użyje kolorów.

Jeśli ładujesz system używając konsoli szeregowej jądro zazwyczaj samo to wykryje. Jeśli do komputera jest podłączona karta graficzna (framebuffer) i klawiatura, być może będzie konieczne dodanie parametru console=urządzenie, gdzie urządzenie jest portem szeregowym – zazwyczaj " $t$ tyS0".

Jak nadmieniono powyżej, pełne informacje na temat parametrów ładowania można znaleźć w Linux BootPrompt HOWTO (http://www.linuxdoc.org/HOWTO/BootPrompt-HOWTO.html ), w tym rady dotyczące rzadko spotykanego sprzętu. Częste problemy opisane są poniżej w rozdziale 'Co zrobić w przypadku problemu?' na [38](#page-45-0) stronie.

#### 6.1.1 Argumenty dbootstrap

System instalacyjny rozpoznaje kilka argumentów, które mogą się okazać pomocne.

- quiet System instalacyjny pominie prośby o potwierdzenie i spróbuje samodzielnie wykonać właściwe czynności. Jeśli znasz system instalacyjny, jest to dobra metoda na wyciszenie procesu.
- vebose Zadawaj jeszcze więcej pytań niż zwykle.
- debug Generuj dodatkowe komunikaty do dziennika systemowego (patrz 'Używanie powłoki i przeglądanie dziennika systemowego' na [42](#page-49-0) stronie), w tym wszystkie uruchamiane komendy.
- bootkbd=... Wybierz wcześniej klawiaturę, której chcesz użyć, na przykład bootkbd=qwerty/pl

mono Użyj trybu monochromatycznego, zamiast kolorowego

### 6.2 Interpretacja komunikatów startowych jądra

Podczas startu możesz zobaczyć wiele komunikatów typu can't find something (nie można znaleźć czegoś), lub something not present (czegoś nie ma), can't initialize something (nie można zainicjalizować czegoś), lub nawet this driver release depends on something (ta wersja sterownika wymaga czegoś). Większość tych komunikatów jest nieszkodliwa. Widzisz je, powieważ jądro do systemu instalacyjnego jest zbudowane tak, aby działało na komputerach z wieloma różnymi urządzeniami peryferyjnymi. Oczywiście żaden komputer nie będzie zawierał wszystkich możliwych urządzeń, więc system operacyjny wypisze kilka komunikatów ostrzegawczych gdy szuka urządzeń, których nie posiadasz. Możesz także zauważyć, że system zatrzymuje się na chwilę. Dzieje się tak, gdy jądro czeka na odpowiedź urządzenia, którego nie ma w systemie. Jeśli uważasz, że czas startu systemu jest nie do przyjęcia, możesz po instalacji utworzyć własne jądro (patrz 'Kompilowanie nowego jądra' na [64](#page-71-0) stronie).

#### <span id="page-42-0"></span>6.3 Ladowanie z twardego dysku

W pewnych przypadkach można chcieć załadować Linuksa z innego systemu operacyjnego. Możesz także załadować system instalacyjny w inny sposób, ale zainstalować system podstawowy z dysku.

#### 6.3.1 Instalacja CHRP z OpenFirmware (OF)

#### 6.3.2 Instalacja z MacOS

Możesz użyć dysku HFS aby przechować pliki instalacyjne. Obecnie Linux nie może uzyskać dostępu do plików na partycji HFS+.

#### 6.3.3 Installing from OF

#### 6.3.4 Installing PReP from OpenBug

#### 6.3.5 Instalacja z partycji Linuksa

Możesz zainstalować Debiana także z partycji ext2 lub Minix. Ten sposób może być odpowiedni na przykªad w przypadku zamiany zainstalowanej dystrybucji Linuksa na Debiana.

Należy zwrócić uwagę, że partycja z której instalujesz nie powinna być jedną z partycji na którą instalujesz Debiana (np. /, /usr, /lib, itd.).

Aby zainstalować z istniejącej już partycji Linuksa postępuj zgodnie z poniższymi instrukcjami.

1. Sprowadź następujące pliki i umieść je w katalogu na istniejącej partycji Linuksa:

• obraz dyskietki Rescue Floppy patrz `Pliki potrzebne do zaªadowania systemu instalacyjnego' na [26](#page-33-0) stronie • jedno z archiwów Driver Floppies z `Pliki sterowników' na [27](#page-34-0) stronie • http://http.us.debian.org/debian/dists/potato/main/disks-powerpc/current/base2\_ 2.tgz

- 2. Możesz użyć dowolnej metody ładowania podczas instalacji z partycji. Poniższe instrukcje zakładają, że korzystasz z dyskietek, ale można użyć dowolnej metody.
- 3. Utwórz dyskietkę Rescue Floppy jak to opisano w 'Tworzenie dyskietek z obrazów' na [31 s](#page-38-0)tronie. Zwróć uwagę, że nie będzie potrzebna dyskietka Driver Floppies.
- 4. Wsuń dyskietkę Rescue Floppy do napędu i zrestartuj komputer.
- 5. Przejdź do rozdziału 'Początkowa konfiguracja systemu przy użyciu programu dbootstrap' na [41](#page-48-0) stronie.

### <span id="page-43-0"></span>6.4 Ladowanie i/lub instalacja z  $CD$ – $ROM$ –u

Jeśli posiadasz płytkę, z której można załadować system i jeśli Twoja architektura obsługuje ładowanie systemu z CD-ROM-u nie będą potrzebne żadne dyskietki. Czasem wystarczy wsunąć płytę do napędu i zrestartować komputer. Obecnie jedynymi podarchitekturami PowerPC obsługującymi ładowanie systemu z CD-ROM-u są PReP i New World PowerMac.

Nawet jeśli nie możesz załadować systemu z CD-ROM-u, możesz zainstalować z niego podstawowy system Debiana. Po prostu załaduj system instalacyjny z dowolnego innego nośnika, a kiedy nadejdzie moment instalacji systemu podstawowego lub dodatkowych pakietów wskaż CD–ROM jak to opisano w rozdziale "'Instalacja systemu podstawowego"' na [50](#page-57-0) stronie.

### 6.5 adowanie z TFTP

Musisz skonfigurować serwer RARP, serwer BOOTP i serwer TFTP.

Protokóª RARP (Reverse Address Resolution Protocol) to jedna z metod na wskazanie klientowi jakiego adresu IP ma użyć. Innym sposobem jest użycie protokołu BOOTP. BOOTP to protokół IP, który informuje komputer o jego własnym adresie IP oraz gdzie w sieci może znaleźć obraz startowy.

Protokółu TFTP (Trivial File Transfer Protocol) używa się aby przekazać obraz startowy klientowi. Teoretycznie można użyć dowolnego serwera obsługującego ten protokół, na dowolnej platformie. W przykªadach w tym rozdziale podamy komendy dla systemów SunOS 4.x, SunOS 5.x (in. Solaris), i GNU/Linux.

#### 6.5.1 Konfiguracja serwera RARP

Aby skonfigurować serwer RARP, musisz znać adres Ethernet klienta (in. adres MAC). Jeśli go nie znasz, możesz załadować system używając trybu "ratunkowego" (np. z dyskietki Rescue Floppy) i użyć komendy /sbin/ifconfig eth0.

W systemie GNU/Linux trzeba wypełnić tablicę RARP jądra. Aby to zrobić, wykonaj

/sbin/rarp -s nazwa-klienta adres-ethernet-klienta /usr/sbin/arp -s adres-ip-klienta adres-ethernet-klienta

Jeśli zobaczysz komunikat SIOCSRARP: Invalid argument, prawdopodobnie konieczne będzie załadowanie modułu RARP jądra, lub skompilowanie jądra z obsługą RARP. Spróbuj użyć komendy modprobe rarp, a nastepnie ponownie komendy rarp.

W SunOS musisz umieścić sprzętowy adres Ethernet klienta w bazie danych "ethers" (albo w pliku /etc/ethers, albo w NIS/NIS+) i bazie "hosts". Następnie należy uruchomić daemona RARP. W SunOS 4, należy w tym celu wykonać (jako root) komendę: /usr/etc/rarpd -a; w SunOS 5 —  $/$ usr $/s$ bin $/$ rarpd -a.

#### 6.5.2 Konfiguracja serwera BOOTP

W systemie GNU/Linux są dostępne dwa serwery BOOTP: CMU bootpd i ISC dhcpd, znajdujące sie w pakietach bootp i dhcp w systemie Debian GNU/Linux.

Aby użyć serwera CMU bootpd, należy usunąć komentarz sprzed odpowiedniej linii (lub dodać ją) w /etc/inetd.conf. W systemie Debian GNU/Linux możesz wykonać w tym celu polecenie update-inetd --enable bootps, a następnie /etc/init.d/inetd reload. W przypadku innego systemu, odpowiednia linia powinna wyglądać następująco:

bootps dgram udp wait root /usr/sbin/bootpd bootpd -i -t 120

Teraz należy utworzyć plik /etc/bootptab file. Ma on format starych dobrych plików BSD printcap(5), termcap(5), i disktab(5). Więcej informacji zawiera strona podręcznika systemowego bootptab(5). W przypadku CMU bootpd musisz znać adres sprzętowy (MAC) klienta.

W przeciwieństwie do niego konfiguracja BOOTP w przypadku serwera ISC dhcpd jest na prawdę łatwa, ponieważ traktuje klientów BOOTP jako szczególny przypadek klientów DHCP. Nie musisz znać adresu sprzętowego (MAC) klienta, chyba, że chcesz podać dodatkowe opcje, jak nazwa pliku obrazu startowego lub ścieżkę katalogu głównego NFS w zależności od klienta, albo chcesz nadawać maszynom statyczne adresy IP używając BOOTP i/lub DHCP. Po prostu dodaj komendę allow bootp do bloku konfiguracyjnego podsieci zawierającej klienta i zrestartuj dhcpd przy pomocy komendy /etc/init.d/dhcpd restart .

#### 6.5.3 Włączanie serwera TFTP

Najpierw należy włączyć serwer tftpd. Umożliwia to następująca linia w /etc/inetd.conf :

```
tftp dgram udp wait root /usr/etc/in.tftpd in.tftpd -l /tftpboot
```
Zobacz do tego pliku i zapamiętaj katalog, który występuje jako argument programu in.tftpd; bedzie on potrzebny później. Argument -1 pozwala niektórym wersjom in.tftpd zapisywać wszystkie żądania do dziennika systemowego; przydaje się to przy diagnozowaniu problemów z ładowaniem. Jeśli konieczna była modyfikacja /etc/inetd.conf, musisz o tym powiadomić działający proces inetd. W przypadku systemów Debian uruchom /etc/init.d/netbase reload (w przypadku wersji potato/2.2 i nowszych użyj komendy /etc/init.d/inetd reload. W przypadku innych systemów znajdź identyfukator procesu inetd i wykonaj kill -HUP identyfikator.

#### <span id="page-45-0"></span>6.5.4 Przenoszenie obrazów TFTP na miejsce

Następnie należy umieścić potrzebny obraz startowy (patrz 'Opis plików systemu instalacyjnego' na [24](#page-31-0) stronie w katalogu startowym tftpd. Ogólnie mówiąc będzie to katalog /tftpboot. Następnie należy utworzyć dowiązanie od tego pliku do pliku, którego tftpd użyje do startu danego klienta. Niestety nazwe tego pliku określa klient TFTP i nie istnieją powszechne standardy.

Często klient będzie szukał pliku o nazwie ip-klienta-szestnastkowoarchitektura-klienta. Aby obliczyć  $ip-klienta-szestnastkowo należy wziąć każdy z bajitów adresu IP klienta i zamienić na notacje szest$ nastkową. Jeśli masz pod reką maszynę z programem bc, możesz go użyć do tego celu. Wpisz obase=16 aby ustawić szestnastkową notację wyniku, a następnie wprowadź osobno każdą część adresu. Jeśli chodzi o *architektura-klienta*, spróbuj kilku różnych wartości.

Kiedy już określisz nazwę pliku, utwórz dowiązanie w ten sposób: 1n /boot/tftpboot.img /boot/nazwa-pliku.

Teraz powinieneś/powinnaś być w stanie uruchomić system. W przypadku maszyn z Open Firmware, jak NewWorld Power Mac, wejdź do monitora ładowania (patrz 'Uruchamianie OpenFirmware' na [12](#page-19-0) stronie) i użyj komendy boot enet. W systemach PReP i CHRP może istnieć inny sposób nazywania sieci. More information from users with those machines is requested. W przypadku maszyny PReP, użyj komendy boot adresip serwera, plik, adresip klienta.

NOT YET WRITTEN

#### 6.5.5 Installing with TFTP and NFS Root

It is closer to "tftp install for lowmem..." because you don't want to load the ramdisk anymore but boot from the newly created nfs-root fs. You then need to replace the symlink to the tftpboot image by a symlink to the kernel image (eg. linux-a.out). My experience on booting over the network was based exclusively on RARP/TFTP which requires all daemons running on the same server (the sparc workstation is sending a tftp request back to the server that replied to its previous rarp request). However, Linux supports BOOTP protocol, too, but I don't know how to set it up :-((Does it have to be documented as well in this manual?

### 6.6 Co zrobi¢ w przypadku problemu?

Jeśli pojawią się problemy i jądro zatrzymuje się w czasie ładowania, nie wykrywa urządzeń, które są w systemie lub napędy nie są poprawnie rozpoznawane, najpierw należy spróbować podać parametry ładowania, jak zostało to opisane w rozdziale 'Argumenty ładowania' na [33](#page-40-0) stronie.

Problemy można często rozwiązać wyjmując z komputera dodatkowe urządzenia i próbując uruchomi¢ komputer jeszcze raz.

Jeśli nadal masz problemy, prosimy o przysłanie zgłoszenia błędu. Wyślij list elektroniczny na adres <submit@bugs.debian.org>. Musisz załączyć następujące linie na samym początku listu:

```
Package: boot-floppies
Version: wersja
```
Zamiast wersja wpisz numer wersji systemu instalacyjnego, której używałeś/używałaś. Jeśli nie znasz numeru wersji, wpisz w to miejsce datę sprowadzenia z sieci i dodaj dystrybucję, której dotyczy system instalacyjny (np. "stable", "frozen").

Powinieneś/powinnaś także zamieścić w zgłoszeniu następujące informacje:

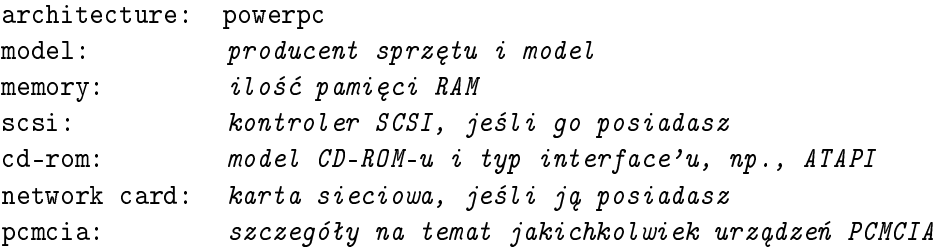

W zależności od typu błędu dobrze jest też zgłosić czy instalujesz na dysk IDE czy SCSI, czy posiadasz inne urządzenia zewnętrzne takie jak karta dźwiękowa, oraz podać pojemność dysku i model karty grafiki.

Opisz także na czym polega problem, widoczne komunikaty jądra w przypadku jego zatrzymania się. Opisz kroki, które doprowadziły system do stanu, w którym wystąpił błąd.

## <span id="page-48-0"></span>Rozdział 7

# Początkowa konfiguracja systemu przy użyciu programu dbootstrap

### 7.1 Wprowadzenie do dbootstrap

dbootstrap to program uruchamiany po zaªadowaniu systemu instalacyjnego. Jest on odpowiedzialny za początkową konfigurację systemu i instalację "systemu podstawowego".

Głównym zadaniem programu dbootstrap, oraz głównym celem początkowej konfiguracji systemu, którą przeprowadzisz, jest ustawienie pewnych podstawowych elementów systemu. Przy jego pomocy ładuje się konieczne "moduły jądra", czyli sterowniki dołączane do jądra w odpowiednim momencie. Modułami są sterowniki urządzeń pamięci masowych, kart sieciowych, obsługa języków oraz obsługa innych urządzeń zewnętrznych, których obsługa nie została wbudowana w jądro, które wybrałeś/wybrałaś.

Przy pomocy dbootstrap wykonuje się też takie czynności jak partycjonowanie i formatowanie dysku, jak i konfigurację urządzeń sieciowych. Konfiguracja tych elementów systemu odbywa się na początku, ponieważ często jest to konieczne do poprawnego działania systemu.

dbootstrap jest prostą aplikacją z interfejsem znakowym, zaprojektowaną do działania w różnych sytuacjach (na przykład do instalacji przez połączenie szeregowe). Jest łatwy w użyciu. Poprowadzi Cię przez instalację krok po kroku. Możesz także wrócić i powtórzyć niektóre kroki, jeśli popełnisz bład.

W programie dbootstrap można poruszać się przy pomocy klawiszy strzałek, klawisza Enter oraz Tab.

#### <span id="page-49-0"></span>7.1.1 Używanie powłoki i przeglądanie dziennika systemowego

Jeśli jesteś doświadczonym użytkownikiem UNIX-a lub Linuksa, naciśnij Lewy  $Alt-F2$  aby przenieść się do drugiej konsoli wirtualnej. W tym celu należy nacisnąć w tym samym momencie klawisz Alt po lewej stronie klawisza "space" i klawisz funkcyjny F2. Po zmianie konsoli należy nacisnąć klawisz Enter, co spowoduje uruchomienie powłoki ash, która jest klonem powłoki Bourne'a. W tym momencie system działa z RAM-dysku i jest dostępny ograniczony zestaw narzędzi. Można zobaczyć ich liste wpisując polecenie 1s /bin /sbin /usr/bin /usr/sbin . Aby wykonać wszystkie potrzebne czynności należy używać odpowiednich pozycji w menu – powłoka i komendy są udostępnione tylko na wypadek kłopotów. W szczególności należy używać menu w celu aktyacji partycji wymiany, ponieważ system instalacyjny nie jest w stanie wykryć, że zrobiono to z powłoki. Naciśnij Lewy Alt-F1 aby powrócić do menu. Linux udostępnia do 64 konsol wirtualnych, ale dyskietka Rescue Floppy używa tylko kilku z nich.

Komunikaty błędów są przekierowywane na trzecią konsolę wirtualną (inaczej tty3). Można dostać się na nią naciskając Lewy Alt-F3 (przytrzymać klawisz Alt i nacisnąć klawisz funkcyjny F3), a powrócić do dbootstrap przy pomocy  $Lewy$   $Alt$ - $F1$ .

Komunikaty te można też znaleźć w /var/log/messages. Po zakończeniu instalacji plik ten jest kopiowany do /var/log/installer.log w nowym systemie.

### 7.2 "Uwagi dotyczące wydania"

Pierwszy ekran, który zobaczysz po starcie dbootstrap to "Uwagi dotyczące wydania". Ekran ten przedstawia wersję boot-floppies, której właśnie używasz i krótko przedstawia rozwijających Debiana.

### 7.3 "Główne menu procedury instalacyjnej systemu Debian GNU/Linux"

Możesz zobaczyć okienko dialogowe z napisem "Program instalacyjny rozpoznaje aktualny stan instalacji aby określić kolejny etap." W przypadku niektórych systemów zniknie ono zbyt szybko, aby je odczytać. Będziesz je widzieć pomiędzy etapami głównego menu. Program instalacyjny, dbootstrap, będzie sprawdzać stan systemu przed każdym krokiem. Dzięki temu można zrestartować instalację nie tracąc wykonanej już pracy. Jeśli będziesz musiał/musiała przerwać instalację w samym środku, to przy następnej próbie konieczne będzie tylko skonfigurowanie klawiatury, ponowne aktywowanie partycji wymiany i ponowne zamontowanie zainicjalizowanych wcześniej partycji. Wszystkie inne czynności, które były wykonane zostaną zapamiętane i nie trzeba ich będzie powtarza¢.

Podczas całej instalacji będzie widoczne główne menu, zatytułowane "Główne menu procedury instalacyjnej systemu Debian GNU/Linux". Pozycje u góry menu będą zmieniały się odzwierciedlając postęp w instalacji. Phil Hughes napisał w Linux Journal (http://www.linuxjournal.com/), że nawet kure można by nauczyć instalować Debiana! Chodziło mu o to, że instalacja polega głownie na stukaniu w klawisz Enter. Na pierwszej pozycji w menu instalacyjnym jest zawsze czynność, która powinno się wykonać wnioskując na podstawie tego, co już zostało zrobione. Pozycja ta jest zatytułowana "Dalej".

### 7.4 "Konfiguracja klawiatury"

Przesuń podświetlenie na pozycję "Dalej" i naciśnij klawisz Enter aby przejść do menu konfiguracji klawiatury. Wybierz klawiaturę odpowiadającą Twojemu językowi lub coś podobnego, jeśli nie jest dostępny typ, który chciałbyś/chciałabyś wybrać.<sup>[1](#page-50-0)</sup> Po zainstalowaniu systemu będzie można wybrać klawiaturę spośród większej ilości ustawień (w tym celu należy jako root uruchomić program kbdconfig po zakończeniu instalacji).

Przesuń podświetlenie na wybraną pozycję i naciśnij Enter. Do przesuwania podświetlenia użyj klawiszy strzałek – są w tym samym miejscu we wszystkich układów klawiatury.

Jeśli instalujesz system na bezdyskowej stacji roboczej możesz pominąć kilka następnych kroków, ponieważ nie istnieją żadne lokalne dyski, które można by podzielić. W tym przypadku następ-nym krokiem będzie "Konfiguracja sieci" na [50](#page-57-0) stronie. Po nim system instalacyjny poprosi Cię o zamontowanie głównej partycji NFS – patrz rozdział "Zamontowanie uprzednio przygotowanej partycji"' na [46](#page-53-0) stronie.

#### 7.5 Ostatnia szansa!

Powiedzieliśmy Ci, aby zrobić kopie zapasowe dysków? Nadchodzi pierwsza okazja na omyłkowe wykasowanie zawartości wszystkich dysków i zarazem ostatnia szansa na uratowanie starego systemu w razie późniejszej pomyłki. Jeśli jeszcze nie zrobiłeś/zrobiłaś kopii wszystkich dysków wysuń dyskietk¦ z nap¦du, zresetuj system i zrób kopie zapasowe.

### 7.6 "Podział dysku na partycje"

Jeśli nie podzieliłeś/podzieliłaś dysków aby utworzyć partycję na system plików Linuksa i partycję wymiany, tj. tak, jak to opisano w rozdziale 'Partycjonowanie przed instalacją' na [19](#page-26-0) stronie, następnym krokiem będzie "Podział dysku na partycje". Jeśli utworzyłeś/utworzyłaś przynajmniej jedną partycję Linuksa i przynajmniej jedną partycję wymiany, pozycją "Dalej" będzie "Przygotowanie i aktywowanie partycji wymiany". Możliwe jest, że nawet ta pozycja się nie ukaże, jeśli Twój system

<span id="page-50-0"></span> $1W$  większości przypadków właściwe będzie ustawienie "Poland", co odpowiada większości klawiatur stosowanych w Polsce - przyp. tłumacza.

ma mało pamięci i partycja wymiany została aktywowana zaraz po starcie systemu instalacyjnego. Niezależnie od tego, co znajduje się na pozycji "Dalej" możesz użyć klawisza strzałki w dół aby wybrać "Podział dysku na partycje".

Menu "Podział dysku na partycje" przedstawia listę urządzeń dyskowych, które można przepartycjonować i uruchamia program do partycjonowania. Musisz utworzyć przynajmniej jedną partycję "Linux native" (typ 83) i w większości przypadków również przynajmniej jedną partycję wymiany "Linux swap" (typ 82), jak to wyjaśniono w rozdziale 'Dzielenie dysku twardego na partycje' na [15](#page-22-0) stronie. Jeśli nie masz pewności co do tego, jak podzielić dysk wróć do tego rozdziału i przeczytaj go.

W zależności od Twojej architektury możesz użyć różnych programów. Oto programy lub program dost¦pne dla Twojej architektury:

cfdisk Prosty w użyciu, pełnoekranowy program do partycjonowania dla reszty z nas; przeczytaj stronę podręcznika systemowego dla programu cfdisk (man-cfdisk).

Zwróć uwagę na to, że cfdisk w ogóle nie obsługuje partycji FreeBSD, więc nazwy partycji mogą się różnić.

mac-fdisk Wersja programu fdisk dla Mac-a; przeczytaj stronę podręcznika systemowego dla programu mac-fdisk (mac-fdisk.txt ).

Jeden z tych programów zostanie uruchomiony po wybraniu pozycji "Podział dysku na partycje" z menu. Jeśli nie zostanie uruchomiony ten program, którego chcesz użyć, możesz zamknąć go, przejść do powłoki (konsola 2) i ręcznie wpisać nazwę programu (z ewentualnymi argumentami), którego chcesz użyć. Następnie pomiń krok "Podział dysku na partycje" w programie dbootstrap i przejdź do następnego.

Zalecamy użycie partycji wymiany, choć jeśli nalegasz można się bez niej obejść o ile Twój system ma conajmniej 5MB pamięci RAM. Jeśli nie chcesz partycji wymiany, kontynuuj wybierając z menu Kontynuacja bez partycji wymiany.

### 7.7 "Przygotowanie i aktywowanie partycji wymiany"

Będzie to kolejny krok po utworzeniu conajmniej jednej partycji partycji. Możesz zainicjalizować i uaktywnić nową partycję lub uaktywnić wcześniej zainicjalizowaną partycję albo w ogóle kontynuować bez tworzenia partycji wymiany. Zawsze można zainicjalizować już wcześniej zainicjalizowaną partycję, więc wybierz "Przygotowanie i aktywowanie partycji wymiany", chyba że na pewno wiesz co robisz.

Wybranie tej pozycji spowoduje wyświetlenie okienka dlalogowego z napisem "Proszę wskazać partycję, która zostanie aktywowana jako urządzenie wymiany.". Domyślnie powinna zostać przedstawiona partycja, którą już do tego celu skonfigurowałeś/skonfigurowałaś. Jeśli tak jest, po prostu naciśnii Enter.

Następnie pojawia się prośba o potwierdzenie, ponieważ inicjalizacja niszczy wszystkie dane uprzednio znajdujące się na tej partycji. Jeśli wszystko jest w porządku, wybierz "Tak". Możesz zobaczyć błysk na ekranie w momencie uruchomienia programu inicjalizującego.

### 7.8 "Przygotowanie partycji Linuksa"

W tym momencie następną pozycją do wyboru powinno być "Przygotowanie partycji Linuksa". Jeśli tak nie jest, oznacza to, że nie ukończyłeś/ukończyłaś jeszcze partycjonowania dysku, albo że nie wybrałeś/wybrałaś jeszcze żadnej z pozycji decydującej o tym, co zrobić z partycją wymiany.

Możesz zainicjalizować partycję Linuksa lub zamontować już wcześniej zainicjalizowaną partycję. Zwróć uwagę na to, że przy pomocy programu dbootstrap nie jest możliwe zainstalowanie nowego systemu na starym bez zniszczenia tego pierwszego. Jeśli chcesz tylko dokonać aktualizacji istniejącego systemu Debian, nie musisz używać programu dbootstrap – Debian jest w stanie sam się zaktualizować. Więcej informacji na temat tego, jak wykonać aktualizację do wersji Debian 2.2 znajduje się w instrukcjach dotyczących aktualizacji ( http://www.debian.org/releases/2.2/ powerpc/release-notes/ ).

Dlatego jeśli chcesz użyć istniejących partycji, które nie są puste, powinieneś/powinnaś je zainicjalizować (powoduje to wymazanie wszystkich plików). Co więcej, konieczne jest zainicjalizowanie wszystkich partycji utworzonych w czasie partycjonowania. W zasadzie jedynym powodem, dla którego można by zamontować partycję bez jej inicjalizacji jest montowanie partycji, na której wykonało się już wcześniej jakąś część instalacji przy pomocy tej samej wersji systemu instalacyjnego.

Wybierz pozycję "Przygotowanie partycji Linuksa" aby zainicjalizować i zamontować partycję /. Pierwsza partycja, którą zamontujesz lub zainicjalizujesz będzie zamontowana jako / (partycja główna).

Zostanie zadane pytanie o to, czy zachować zgodność z jądrem Linux wcześniejszym niż 2.2. Jeśli odpowiesz tutaj "Nie", nie będzie możliwe używanie instalowanego systemu z jądrem 2.0 lub wcześniejszym, z powodu pewnych opcji systemu plików, których starsze jądra nie obsługują. Jeśli masz pewność, że nigdy nie będziesz używać jądra 2.0 lub wcześniejszego, możesz tutaj odpowiedzieć "Nie". Domyślną wartością jest "Tak", co pozwala zachować zgodność.

System zapyta Cię także czy ma sprawdzić twarde dyski. Domyślnie pomija się te testy, ponieważ może zabrać to dużo czasu, a poza tym nowoczesne dyski same wykrywają uszkodzone sektory i radzą sobie z nimi. Jednak jeśli nie masz pewności co do jakości Twojego systemu lub masz stary sprz¦t, dobrze jest sprawdzi¢ dyski.

Następne okna dialogowe to tylko prośby o potwierdzenie. Zostaniesz poproszony/poproszona o potwierdzenie swoich decyzji, ponieważ formatowanie partycji niszczy ich zawartość. Zostanie też podana informacja o tym, że jedna z partycji zostaje zamontowana jako /, czyli główny system <span id="page-53-0"></span>plików.[2](#page-53-1)

Po zamontowaniu partycji /, jeśli masz inne partycje, które chciałbyś/chciałabyś przygotować i zamontować, wybierz z menu "Alternatywa". Dotyczy to tych, którzy mają oddzielne partycje przeznaczone na katalogi /boot, /var, /usr lub inne, które powinny zosta¢ zainicjalizowane i/lub zamontowane teraz.

### 7.9 "Zamontowanie uprzednio przygotowanej partycji"

Alternatywa dla "Przygotowanie partycji Linuksa" na poprzedniej stronie jest krok "Zamontowanie uprzednio przygotowanej partycji". Użyj go, jeśli chcesz wznowić instalację, która została przerwana, lub jeśli chcesz zamontować partycje, na której masz dane, które chcesz zachować, lub która została wcześniej sformatowana.

Jeśli instalujesz system na bezdyskowej stacji roboczej w tym momencie powinieneś/powinnaś zamontować główną partycję z serwera NFS. Określ ścieżkę do serwera NFS w standardowej składni NFS, to znaczy nazwa-lub-IP-serwera : ścieżka-zasobu . Jeśli chcesz zamontować teraz również inne systemy plików, możesz to zrobić w tym momencie.

Jeśli jeszcze nie skonfigurowałeś/skonfigurowałaś sieci jak to opisano w "Konfiguracja sieci" na [50](#page-57-0) stronie, to wybór instalacji NFS poprosi Cię o to.

### 7.10 Montowanie partycji nie obsługiwanych przez program dbootstrap

W niektórych szczególnych przypadkach dbootstrap może nie wiedzieć jak zamontować Twoje systemy plików. Jeśli jednak jesteś doświadczonym użytkownikiem Linuksa, możesz przejść na tty $2$ i ręcznie wpisać komendy potrzebne do zamontowania danej partycji.

Jeśli ręcznie montujesz partycję główną dla Twojego nowego systemu, zamontuj ją w katalogu /target, wró¢ do programu dbootstrap i kontunuuj instalacj¦ (czasem mo»e by¢ konieczne wybranie opcji "Wyświetlenie tabeli partycji", dzięki czemu dbootstrap będzie mógł na nowo odnaleźć się w procesie instalacji.

W przypadku ręcznego montowania partycji innych niż główna, będzie konieczna również ręczna modyfikacja nowego pliku fstab, aby te partycje zostały zamontowane automatycznie przy starcie systemu. Oczywiście zaczekaj aż dbootstrap utworzy ten plik (/target/etc/fstab) zanim zaczniesz go modyfikować.

<span id="page-53-1"></span> $^{2}$ Właściwie jest montowana jako /target, ale po restarcie systemu będzie to /.

### 7.11 "Instalacja jądra i modułów systemu operacyjnego"

Następnym krokiem jest instalacja jądra i jego modułów w nowym systemie.

Zobaczysz menu urządzeń, z których można zainstalować jadro. Wybierz urządzenie, z którego chcesz zainstalować jądro i moduły. Zwróć uwagę, że możesz wybrać dowolne z podanych urządzeń — nie musisz wybierać tego, z którego uruchomiłeś/uruchomiłaś instalacje (patrz 'Metody instalacji Debiana' na [21](#page-28-0) stronie).

Zwróć uwagę, że przedstawione opcje zależą od tego, jaki sprzęt wykrył dbootstrap. Jeśli instalujesz system z oficjalnego CD–ROM-u, program powinien automatycznie go użyć, nie pytając Cię nawet z jakiego urządzenia zainstalować system (chyba, że używasz opcji verbose). Jeśli program poprosi Cię o płytę CD, pamiętaj aby wsunąć do napędu płytę numer jeden.

Jeśli instalujesz z lokalnego systemu plików, masz do wyboru dwie opcje: "harddisk", jeśli partycja z potrzebnymi plikami jeszcze nie jest zamontowana, lub "mounted" w przeciwnym wypadku. W obu przypadkach system najpierw poszuka plików w katalogu dists/potato/main/disks-powerpc/ current. Jeśli ich tam nie znajdzie, poprosi Cie o wskazanie ścieżki do archiwum Debiana, czyli miejsca na dysku, w którym znajdują się potrzebne do instalacji pliki (opisane w 'Ładowanie z twardego dysku' na [35](#page-42-0) stronie). Jeśli masz lokalną kopię archiwum Debiana, możesz podać katalog, w którym się ona znajduje (często /archive/debian). Archiwum można poznać po tym, że zawiera struktury katalogów takie jak debian/dists/potato/main/disks-powerpc/current Możesz wpisać ścieżkę samodzielnie, lub użyć  $\langle \ldots \rangle$ , co pozwala przeglądać drzewo katalogów.

Następnie system poprosi Cię o wskazanie dokładnego katalogu, który zawiera potrzebne pliki (może on zależeć od Twojej podarchitektury). Zwróć uwagę na to, że system może wymagać istnienia plików (a także podkatalogów, o ile są potrzebne w danym wypadku) dokładnie w podanym katalogu. W czasie szukania plików dbootstrap będzie wypisywał komunikaty na trzeciej konsoli (patrz 'Używanie powłoki i przeglądanie dziennika systemowego' na [42](#page-49-0) stronie).

Jeśli pojawi się opcja "domyślnie", powinieneś/powinnaś jej użyć. W przeciwnym wypadku użyj opcji "lista", co pozwoli programowi dbootstrap samodzielnie znaleźć odpowiednie pliki (pamiętaj, że może to zająć dużo czasu, jeśli montujesz system plików przez NFS). Jeśli to się nie uda, możesz spróbować samodzielnie określić dokładny katalog używając opcji "ręcznie".

Jeśli instalujesz system z dyskietek powinieneś/powinnaś wsunąć do napędu dyskietkę Rescue Floppy (która prawdopodobnie znajduje się już w napędzie), a następnie dyskietkę Driver Floppies.

Jeśli chcesz zainstalować jądro i moduły przez sieć, możesz do tego celu użyć opcji "sieć" (HTTP) lub "nfs". Aby tak zrobić, Twoja karta sieciowa musi być obsługiwana przez standardowe jądro (patrz 'Peryferia i inny sprzęt' na [10](#page-17-0) stronie). Jeśli nie widać tych pozycji, będziesz musiał/musiała wybrać "Anuluj", wrócić do do menu i wybrać krok "Konfiguracja sieci" (patrz "'Konfiguracja sieci"' na [50](#page-57-0) stronie), a następnie ponownie wybrać ten krok.

### <span id="page-55-0"></span>7.11.1 NFS

Wybierz opcję "nfs" i podaj dbootstrap-owi nazwę serwera NFS i ścieżkę. Zakładając, że obrazy dysku ratunkowego i ze sterownikami zostały umieszczone we właściwym miejscu na serwerze, powinny być one dostępne do instalacji jądra i modułów. System plików NFS zostanie zamontowany w katalogu /instmnt. Wskaż lokalizację potrzebnych plików tak jak przy opcji "partycja", lub "zamontowane".

### 7.11.2 Sie¢

Wybierz opcję "sieć" i podaj dbootstrap–owi URL (adres internetowy) archiwum Debiana. Wartość domyślna będzie działała dobrze w większości przypadków. Ścieżka zazwyczaj jest taka sama w przypadku wszystkich oficjalnych serwerów lustrzanych Debiana. Możesz także kazać pobrać pliki przez serwer pośredniczący (proxy).

#### 7.11.3 Główny system plików przez NFS

Jeśli instalujesz system na bezdyskowej stacji roboczej, sieć powinna być już skonfigurowana tak, jak to opisano w "Konfiguracja sieci" na [50](#page-57-0) stronie. Powinieneś/powinnaś widzieć opcję pozwalającą na instalacje jadra i modułów z NFS. Wykorzystaj opcje "nfs" tak, jak to opisano w powyższym akapicie.

W przypadku innych nośników instalacyjnych może być konieczne podjęcie innych kroków.

### 7.12 "Konfiguracja urządzeń PCMCIA"

Instnieje jeden krok alternatywny, przed wybraniem opcji "Konfiguracja modułów – sterowników urządzeń", mianowicie "Konfiguracja urządzeń PCMCIA". W tym kroku włącza się obsługę urządzeń PCMCIA.

Jeśli posiadasz jakieś urządzenia PCMCIA, ale ich obsługa nie jest Ci potrzebna do instalacji Debiana (np. instalacja z wykorzystaniem karty Ethernet PCMCIA), to nie musisz konfigurować kart PCMCIA w tym momencie. Możesz łatwo skonfigurować i włączyć obsługę kart PCMCIA później, po zakończeniu instalacji. Jednak do instalacji potrzebna Ci będzie karta sieciowa PCMCIA, musisz przeprowadzić ten krok, aby włączyć obsługę PCMCIA przed konfiguracją sieci.

Jeśli chcesz zainstalować obsługę urządzeń PCMCIA, wybierz opcję alternatywną "Konfiguracja" modułów – sterowników urządzeń". Pojawi się pytanie o typ kontrolera PCMCIA, który posiadasz. W większości przypadków będzie to i82365. W niektórych przypadkach będzie to tcic. Jeśli nie masz pewności, sprawdź typ kontrolera w opisie sprzętu. Zazwyczaj można zostawić kilka następujących po tym pytaniu opcji pustych. Niektóre urządzenia jednak mają specjalne wymagania. Linux PCMCIA HOWTO (http://www.linuxdoc.org/HOWTO/PCMCIA-HOWTO.html ) zawiera wiele informacji, które mogą się przydać w przypadku, gdyby nie działały wartości domyślne.

W niektórych niezwykłych przypadkach może być także konieczne przeczytanie i modyfikacja pliku /etc/pcmcia/config.opts. Możesz otworzyć drugi terminal wirtualny (lewy Alt i F2) i na nim zmodyfikować ten plik a następnie ponownie skonfigurować urządzenia PCMCIA ręcznie przeładowując moduły używając programów insmod i rmmod.

Po prawidłowym skonfigurowaniu i zainstalowaniu obsługi urządzeń PCMCIA powinieneś/powinnaś wrócić i skonfigurować sterowniki urządzeń tak, jak to opisano w następnym rozdziale.

### 7.13 "Konfiguracja modułów – sterowników urządzeń"

Wybierz z menu pozycję "Konfiguracja modułów – sterowników urządzeń" aby skonfigurować sterowniki urządzeń, czyli moduły jądra.

Program najpierw zapyta Cię, czy chcesz załadować dodatkowe moduły jądra z dyskietki dostarczonej przez producenta sprzętu. W większości przypadków można pominąć ten krok, ponieważ jest on konieczny tylko jeśli w systemie są potrzebne jakieś niestandardowe lub firmowe moduły obsługi urządzeń takich jak na przykład niektóre kontrolery SCSI. Będzie on szukał modułów na dyskietce w katalogach /lib/modules/misc, gdzie misc jest dowolnym działem sterowników jądra. Wszystkie te pliki zostaną skopiowane do katalogu na dysku twardym, dzięki czemu możliwa będzie ich konfiguracja w następnym kroku.

Następnie zostanie uruchomiony program modconf, czyli prosty program umożliwiający ładowanie i usuwanie modułów jądra z poszczególnych działów sterowników.

Zalecamy skonfigurowanie tylko tych urządzeń, które będą niezbędne do przeprowadzenia instalacji, a których jądro nie wykryło samodzielnie. Wiele osób w ogóle nie będzie musiało konfigurować jakichkolwiek modułów jądra.

Może być konieczne na przykład załadowanie sterownika karty sieciowej z działu net, sterownika dysku SCSI z działu scsi, lub sterownika niestandardowego napędu CD-ROM z działu cdrom. Sterowniki urządzeń, które teraz skonfigurujesz, będą ładowane automatycznie przy każdym starcie systemu.

Niektóre moduły mogą wymagać parametrów. Aby zobaczyć jakie parametry dotyczą danego modułu będzie konieczne przeczytanie dokumentacji do danego sterownika.

W każdym momencie po zainstalowaniu systemu możesz zmienić konfigurację modułów przy pomocy programu modconf.

### <span id="page-57-0"></span>7.14 "Konfiguracja sieci"

Jeśli system instalacyjny nie wykryje Twojej karty sieciowej, zobaczysz opcję "Konfiguracja nazwy systemu". Maszyna musi mieć nazwę, nawet jeśli nie będzie podłączona do żadnej fizycznej sieci komputerowej, lub jeśli połączenie sieciowe będzie zestawiane w dowolnym momencie (np. w przypadku używania modemu).

Jeśli jednak system instalacyjny wykryje urządzenie sieciowe, zobaczysz krok "Konfiguracja sieci". Jeśli system nie pozwoli Ci przeprowadzić tego kroku, to znaczy, że nie widzi żadnego urządzenia sieciowego. Jeśli jednak posiadasz kartę sieciową, to prawdopodobnie znaczy, że zapomniałeś/zapomniałaś skonfigurować ją przy kroku "Konfiguracja modułów – sterowników urządzeń" na poprzedniej stronie. Wró¢ do niego i zobacz do menu net.

Jeśli po rozpoczęciu kroku "Konfiguracja sieci" system wykryje, że posiadasz więcej niż jedną kartę sieciową, zapyta Cię, którą chcesz skonfigurować. Możesz skonfigurować tylko jedną. Po instalacji możesz skonfigurować więcej urządzeń sieciowych — patrz strona podręcznika systemowego interfaces(5) .

Jeśli dbootstrap wykryje, że skonfigurowane są urządzenia PCMCIA ("Konfiguracja urządzeń PCMCIA" na [48](#page-55-0) stronie), system poprosi Cie o potwierdzenie, że Twoja karta sieciowa jest kartą PCMCIA. Od tego zależy jak będzie wyglądać, i gdzie będzie się znajdować konfiguracja sieci.

dbootstrap zapyta Cię następnie czy chcesz użyć do konfiguracji karty sieciowej urządzenia BOOTP lub DHCP. Jeśli jest to możliwe, powinieneś/powinnaś wybrać "Tak", ponieważ pozwoli to na pominięcie ręcznej konfiguracji sieci. Jeśli zobaczysz komunikat "Sieć została pomyślnie skonfigurowana przy pomocy DHCP/BOOTP.", możesz przejść do rozdziału "'Instalacja systemu podstawowego"' na bieżącej stronie. W przeciwnym wypadku sprawdź kable i komunikaty na tty3, ewentualnie kontynuuj ręczną konfigurację sieci.

Ręczna konfiguracja sieci polega na udzieleniu odpowiedzi na kilka pytań, które zada dbootstrap. Przydadzą się zgromadzone wcześniej informacje ('Potrzebne informacje' na [11](#page-18-0) stronie). System podsumuje konfigurację sieci i poprosi Cię o potwierdzenie. Następnie będzie potrzebne określenie podstawowego urządzenia sieciowego. Zazwyczaj będzie to "eth0" (pierwsza karta Ethernet).

Niektóre szczegóły, które mogą okazać się pomocne, lub nie: program zakłada, że adres IP sieci jest iloczynem bitowym adresu IP systemu i maski sieci. Założy też, że brama jest również serwerem DNS. Jeśli nie możesz znaleźć odpowiedzi na któreś z tych pytań, przyjmij wartości domyślne podane przez program — możesz je zmienić po zainstalowaniu systemu, modyfikując plik /etc/network/ interfaces.

### 7.15 "Instalacja systemu podstawowego"

Następnym krokiem jest instalacja systemu podstawowego. Jest to minimalny zbiór pakietów, który udostępnia działający, podstawowy, niezależny system. Ma on mniej niż 70 MB.

Jeśli nie instalujesz systemu z oficjalnej płyty CD, w czasie kroku "Instalacja systemu podstawowego" zobaczysz menu urządzeń, z których można zainstalować system podstawowy. Należy wybrać właściwy nośnik instalacyjny. Jeśli instalujesz sytem z oficjalnego CD–ROM-u, pojawi się tylko prośba o wsunięcie płyty do napędu.

Jeśli wybierzesz instalację z systemu plików na twardym dysku lub z nieoficjalnego CD–ROM-u, pojawi się prośba o ścieżkę do pliku \path{http://http.us.debian.org/debian/dists/potato/ main/disks-powerpc/current/base2\_2.tgz} . Jeśli posiadasz oficjalny nośnik, to wartość domyślna powinna być prawidłowa. W przeciwnym wypadku wpisz ścieżkę do pliku zawierającego system podstawowy, względem punktu montowania urządzenia. Tak jak w przypadku kroku "Instalacja jądra i modułów systemu operacyjnego" możesz albo pozwolić programowi dbootstrap wyszukać plik. albo wpisać ścieżkę po zachęcie.

Jeśli wybierzesz instalację z dyskietek, wsuwaj kolejne dyskietki wtedy, gdy o to poprosi dbootstrap. Jeśli jedna z dyskietek jest uszkodzona i nie daje się odczytać, będzie konieczne powtórne utworzenie jej na innej dyskietce i ponowne podanie wszystkich dyskietek. Po przeczytaniu wszystkich dyskietek system zainstaluje przeczytane pliki. Może to zająć 10 lub więcej minut na powolnych komputerach, mniej na szybkich.

Jeśli instalujesz system z NFS, wybierz NFS i kontunuuj. Pojawi się prośba o określenie serwra, zasobu na serwerze i podkatalogu, w którym można znaleźć plik \path{http://http.us.debian. org/debian/dists/potato/main/disks-powerpc/current/base2\_2.tgz} . Jeśli masz problemy z montowaniem systemu plików przez NFS, upewnij się czy czas systemowy na serwerze odpowiada mniej więcej czasowi na komputerze, na którym instalujesz system. Możesz zmienić datę na drugim terminalu używając komendy date. Patrz strona podręcznika systemowego date(1).

### 7.16 "Konfiguracja systemu podstawowego"

W tym momencie, po skopiowaniu wszystkich plików, które tworzą minimalny system Debian, musisz skonfigurować kilka rzeczy przed uruchomieniem systemu.

Zostanie zadane pytanie o strefę czasową. Jest wiele sposobów aby ją ustawić. Zalecamy przejście do panelu "Katalogi:" i wybranie swojego państwa (lub kontynentu). To spowoduje zmianę dostępnych stref czasowych, więc należy przejść do panelu "Strefy czasowe:" i wybrać lokalizację geograficzną  $(tzn.$  państwo, region lub miasto).

Następnie zostanie zadane pytanie o to, czy zegar systemowy jest ustawiony na czas GMT, czy czas lokalny. Wybierz GMT (tzn. "Tak") jeśli na tym komputerze będzie działać tylko Linux, lub inny system zgodny z UNIX-em. Wybierz czas lokalny (tzn. "Nie") jeśli będziesz używać poza Debianem również innego systemu operacyjnego. UNIX (Linux nie jest wyjątkiem) zazwyczaj ustawia czas GMT na zegarze systemowym i konwertuje widoczny czas na czas lokalny. Pozwala to systemowi na poprawną zmianę czasu z zimowego na letni i odwrotnie oraz pamiętać o latach przestępnych, a nawet umożliwia użytkownikom zgłoszonym do systemu z innych stref czasowych samodzielnie ustawiać strefę czasową dla własnego terminala.

### 7.17 "Przygotowanie Linuksa do uruchamiania z twardego dysku"

Jeśli wybierzesz opcję automatycznego ładowania Linuksa z dysku twardego, a nie instalujesz systemu na maszynie bezdyskowej zobaczysz pytanie o główny sektor ładujący. Jeśli nie używasz programu zarządzającego ładowaniem (a tak prawdopodobnie jest, jeśli nie wiesz co to za program) i nie masz innego systemu operacyjnego na tej samej maszynie, odpowiedz "Tak" na to pytanie. Jeśli odpowiesz "Tak", następne pytanie będzie dotyczyło tego, czy chcesz, aby Linux był ładowany automatycznie z dysku twardego po włączeniu komputera. Jeśli odpowiesz "Tak", główna partycja Linuksa zostanie oznaczona jako partycja ładowalna — ta, która zostanie załadowana z dysku twardego.

Zwróć uwagę, że ładowanie wielu systemów operacyjnych to bardzo skomplikowane zagadnienie. Ten dokument nie próbuje nawet opisać różnych programów zarządzających ładowaniem, które mogą się różnić między architekturami, a nawet podarchitekturami. Więcej informacji możesz znaleźć w dokumentacji swojego programu zarządzającego ładowaniem. Pamiętaj: kiedy pracujesz nad ładowaniem systemu ostrożności nigdy za wiele.

Program ładujący dla maszyn Power Macintosh to "quik". Na CHRP także można go używać jeśli Ci się podoba. W przypadku innych maszyn, jak Apus, Be-Box, MBX i PReP są potrzebne odpowiednie programy ładujące.

WAŻNE: krok "Przygotowanie Linuksa do uruchamiania z twardego dysku" zainstaluje program quik, ale nie zmodyfikuje odpowiednio zmiennej OpenFirmware boot-device. Oznacza to, że po wykonaniu tego kroku nie będzie się dało uruchomić Debiana. Aby się to udało, należy wybrać opcję "Uruchomienie powłoki" i wykonać komendę:

nvsetenv path /dev/sda2

, gdzie /dev/sda2 jest nazwą Twojej partycji głównej. Należy to zrobić po wykonaniu kroku "Przygotowanie Linuksa do uruchamiania z twardego dysku

### 7.17.1 **'NewWorld' PowerMacs**

Nowsze (połowa 1998 i późniejsze) powermaki nie używają programu quik, ale yaboot. Program instalacyjny obecnie nie jest w stanie automatycznie skonfigurować programu yaboot, więc powinienes/powinnas pominąć krok Make-Linux-Bootable-Directly-From-Hard-Disk;

Aby skonfigurować program yaboot potrzebne są następujące informacje:

1. Scieżka OpenFirmware do dysku na którym zainstalowałeś/zainstalowałaś Debiana. Jeśli instalujesz system na standardowym, wewnętrznym twardym dysku IDE, to ścieżka będzie brzmiała po prostu 'hd:'. Ścieżkę urządzenia OpenFirmware można uzyskać uruchamiając komend¦

ofpath /dev/sda

, gdzie /dev/sda oznacza dysk, na którym zainstalowałeś/zainstalowałaś Debiana (nie partycj¦).

- 2. Nazwa urządzenia Twojej partycji ładującej (którą utworzyłeś/utworzyłaś w czasie partycjonowania dysku) np: /dev/hda2.
- 3. Nazwa urządzenia głównej partycji. np: /dev/hda3.

Teraz wybierz "Uruchomienie powłoki" aby uzyskać dostęp do powłoki i przeprowadź następujące kroki:

UWAGA: W tym przykładzie zakładamy, że instalujesz system na wewnętrznym dysku IDE Apple'a, w którym to przypadku ścieżką urządzenia jest 'hd:'

```
mkofboot --boot /dev/hda2 -m /usr/lib/yaboot/ofboot --root /dev/hda3 --partition 3
```
gdzie /dev/hda2 to partycja ªadowalna, a /dev/hda3 to Twoja gªówna partycja, a 3 powinno by¢ w większości przypadków tym samym numerem, co przy partycji głównej. Np.: /dev/hda5 == > partition 5.

Jeśli instalujesz system na dysku SCSI lub innym, którego ścieżka jest inna niż 'hd:', będziesz  $musiał/musiała przeprowadzić następujące kroki:$ 

1. dodać —device  $\acute{sei}$ e $\acute{e}$ ka $OF$  do komendy powyżej. Ścieżkę OpenFirmware można uzyskać przy pomocy komendy ofpath. Na przykład:

> ofpath /dev/sda /pci@80000000/pci-bridge@d/ADPT,2930CU@2/@1: mkofboot --boot /dev/sda2 -m /usr/lib/yaboot/ofboot --root /dev/sda3 --partition 3 \ --device /pci@80000000/pci-bridge@d/ADPT,2930CU@2/@1:

łatwiejsza metoda:

```
mkofboot --boot /dev/sda2 -m /usr/lib/yaboot/ofboot --root /dev/sda3 --partition 3 \
  --device 'ofpath /dev/sda'
```
Z Twojego dysku powinno się teraz dać załadować system. OpenFirmware również powinien być ustawiony aby załadować Debiana (więcej informacji na temat konfiguracji menu ładowania można znaleźć w dokumentacji ybin). W przypadku maszyn G4 i iBooków możesz przytrzymać klawisz

opcji aby dojść do ekranu graficznego z przyciskami dla każdego zainstalowanego systemu, Debian GNU/Linux bedzie przyciskiem z ikoną pingwina.

Jeśli programowi mkofboot nie uda się ustawić zmiennej OpenFirmware boot-device, będzie konieczne zresetowanie OpenFirmware do wartości domyślnych poprzez przytrzymanie w czasie startu systemu klawiszy `command option p r'.

Zresetowanie OpenFirmware na G3 lub G4 spowoduje automatyczne ładowanie Debiana. (Jeśli masz dysk SCSI może to nie zadziałać i może być konieczne ręczne ustawienie zmiennej boot–device, ybin zazwyczaj robi to automatycznie.)

Po załadowaniu systemu po raz pierwszy będzie konieczne utworzenie pliku /etc/yaboot.conf :

```
## domyślny plik yaboot.conf dla ybin i yaboot 0.6
## patrz man yaboot.conf
## zmień na swoją partycję ładowalną np. /dev/hda2
boot=nieskonfigurowane
device=hd:
timeout=20
install=/usr/lib/yaboot/yaboot
magicboot=/usr/lib/yaboot/ofboot
## Wykomentuj tą opcję, jeśli posiadasz nvsetenv zgodny z newworld (jest
## prawdopodobne, że ybin wykryje niezgodną wersję). Jeśli to zrobisz,
## ybin zaktualizuje zmienną boot-device w OpenFirmware na partycję, z
## której nastąpi start systemu.
nonvram
image=/vmlinux
        label=Linux
        root=/dev/hda3
        read-only
        partition=3
```
- 1. Zmień linijkę 'boot=' do takiej wartości, jakiej użyłeś/użyłaś wcześniej dla parametru '-boot' dla mkofboot, czyli partycji ładowalnej.
- 2. Wykomentuj opcję 'nonvram' aby ybin zatroszczył się o skonfigurowanie OpenFirmware aby system był ładowany z odpowiedniej partycji.
- 3. Zmień linijkę 'device=' jeśli masz dysk SCSI lub w jakimkolwiek innym przypadku, w którym jest to konieczne.

4. Zmień linijkę root= na partycję ładowalną, do takiej wartości, jakiej użyłeś/użyłaś wcześniej dla parametru — root dla mkofboot.

Jeśli chcesz ładować również MacOS, po prostu dodaj linijkę

macos=/dev/hda12

do /etc/yaboot.conf. Jeśli chcesz również ładować MacOSX, dodaj linijkę

macosx=/dev/hda13

do /etc/yaboot.conf. Możesz mieć ustawioną jedną, lub obie (albo żadną) opcje w tym samym czasie. Jeśli są zdefiniowane opcje macos $=$ lub macos $x=$ , przy starcie systemu zostanie wyświetlone menu, a jeśli nic nie zostanie wybrane przez 10 sekund, zostanie załadowany Debian. Jeśli chcesz zmienić domyślny system operacyjny, dodaj linię

```
defaultos=macos
```
lub

defaultos=macosx

do /etc/yaboot.conf . Czas, po jakim następuje załadowanie domyślnego systemu można zmienić dodając

delay=5

, gdzie

5

to liczba sekund, przez którą komputer czeka na wybór systemu.

Uruchom program ybin, co spowoduje uaktualnienie partycji ªadowalnej przy obecnym pliku /etc/ yaboot.conf i programie ładującym pierwszego stopnia /usr/lib/yaboot/ofboot . Używaj komendy ybin po każdej modyfikacji plików /etc/yaboot.conf lub ofboot.b, a także po każdej aktualizacji pakietu yaboot.

WAZNE: W przeciwieństwie do poprzednich wersji pakietu yaboot, plik /usr/lib/yaboot/ofboot (formalnie /boot/ofboot.b) NIE powinien by¢ modykowany. Jest on automatycznie kongurowany przez opcje w pliku /etc/yaboot.conf . ybin użyje programu ofpath, aby odnaleźć prawidłowe ścieżki OpenFirmware urządzeń, które zostaną wpisane do pliku ofboot.b.

Jeśli instalujesz system na stacji bezdyskowej, ładowanie systemu z lokalnego dysku raczej nie ma sensu, więc krok ten należy pominąć.

### 7.18 "Przygotowanie dyskietki startowej"

Dyskietke startową powinienieś/powinnaś utworzyć nawet jeśli masz zamiar ładować system z twardego dysku, ponieważ może się zdarzyć, że program ładujący zostanie nieprawidłowo zainstalowany na dysku, natomiast dyskietka startowa prawie zawsze będzie działała. Wybierz pozycję "Przygotowanie dyskietki startowej" z menu i zgodnie z poleceniem wsuń pustą dyskietkę do napędu. Upewnij się, że dyskietka nie jest zabezpieczona przed zapisem. Kiedy program skończy ja formatować i zapisywać jądro opisz tą dyskietkę "Dysk startowy" i zabezpiecz przed zapisem.

Dyskietka ta będzie zawierać jądro i prosty system plików, z poleceniem załadowania systemu z Twojego głównego systemu plików.

### 7.19 Moment prawdy

Jeśli w napędzie są jakaś dyskietka, wyjmij ją (chyba że jest to dyskietka startowa, a nie umożliwiłeś/umożliwiłaś ładowania systemu z twardego dysku). Wybierz z menu pozycję "Zrestartowanie systemu".

Jeśli system nie chce się załadować, użyj do uruchomienia systemu nośnika, z którego uruchamiałeś/uruchamiałaś instalację (np. Rescue Floppy), lub dyskietki startowej, o ile taką utworzyłeś/utworzyłaś. Jeśli nie użyjesz do tego celu utworzonej dyskietki startowej, będzie konieczne wpisanie specjalnych parametrów ładowania. Na przykład przy ładowaniu zainstalowanego systemu przy pomocy dyskietki Rescue Floppy musisz napisać rescue root=root, gdzie root to Twoja partycja główna, na przykład "/dev/sda1".

Debian powinien się załadować i powinieneś/powinnaś zobaczyć komunikaty, które już wcześniej widziałeś/widziałaś podczas ładowania systemu instalacyjnego, a następnie pewną ilość nowych komunikatów.

### 7.20 Konfiguracja systemu po załadowaniu

Po załadowaniu nowego systemu pojawi się prośba o dokończenie konfiguracji podstawowego systemu i o wybór dodatkowych pakietów do instalacji. Program, który wykonuje te czynności nosi nazwę  $base$ -config.

Jeśli chcesz ponownie uruchomić base-config w dowolnym momencie po zakończeniu instalacji, wpisz jako administratow komendę dpkg-reconfigure base-config.

### $7.21$  Hasla MD5

Najpierw zostanie zadane pytanie o to, czy chcesz, aby hasła w tym systemie były szyfrowane przy pomocy algorytmu MD5. Jest to bardziej bezpieczny sposób niż metoda standardowa (zwana " $\text{crypt"}$ ).

Wartością domyślną jest "nie", ale jeśli nie będziesz potrzebować obsługi NIS, a bardzo zależy Ci na bezpieczeństwie tej maszyny, możesz wybrać "tak".

### 7.22 Obsługa ukrytych haseł

Jeśli nie wybrałeś/wybrałaś wcześniej haseł MD5, to system zapyta, czy hasła mają być ukryte (ang. shadow passwords). Dzięki temu system jest nieco lepiej zabezpieczony. W przypadku systemu bez ukrytych haseł, hasła są umieszczone (w zaszyfrowanej postaci) w pliku /etc/passwd, który wszyscy mogą przeczytać. Ten plik musi być czytelny dla wszystkich, ponieważ zawiera niezbędne dla użytkowników informacje, na przykład przyporządkowuje numerom użytkowników ich nazwy. Dlatego ktoś może wykorzystując ten plik przeprowadzić atak "brutalnej siły" (ang. brute force attack) (tzn. przeprowadzić automatycznie test wszystkich możliwych kombinacji znaków w haśle) i odgadnąć hasła.

Jeśli hasła są ukryte, to przechowuje się je w pliku /etc/shadow, który może czytać i modyfikować tylko administrator, a czytać tylko członkowie grupy "shadow". Dlatego zalecamy użycie ukrytych hasel.

Konfigurację systemu ukrytych haseł można przeprowadzić przy pomocy komendy shadowconfig. Po instalacji można przeczytać plik /usr/share/doc/passwd/README.debian.gz, który zawiera więcej informacji.

### 7.23 Ustawianie hasła administratora

Konto root, czasem nazywane też *super-użytkownik* omija wszystkie zabezpieczenia w systemie. Powinno się go używać wyłącznie do czynności administracyjnych i przez jak najkrótszy czas.

Hasło powinno mieć długość od 6 do 8 znaków i powinno zawierać zarówno małe jak i duże litery a także znaki przestankowe. Przy ustawianiu hasła administratora należy zwrócić szczególną uwagę, ponieważ użytkownik tego konta posiada wszystkie uprawnienia. Należy unikać słów ze słownika i jakichkolwiek prywatnych informacji, które można by odgadnąć.

Jeśli ktokolwiek powie Ci, że potrzebuje hasła administratora, bądź ostrożny/ostrożna. Normalnie nie powinno się ujawniać tego hasła, chyba że maszyną administruje więcej niż jeden człowiek.

### 7.24 Tworzenie zwykłego użytkownika

System zapyta Cię, czy utworzyć w tym momencie konto zwykłego użytkownika. Powinno ono być Twoim zwykłym kontem do użytku na codzień. Nie powinno się używać konta administratora jako konta osobistego.

Dlaczego nie? Jednym z powodów jest fakt, że dzieki uprawnieniom administratora można trwale uszkodzić system. Innym powodem jest fakt, że można niechcący uruchomić konia tro $j\hat{a}$ skiego — program, który za plecami użytkownika wykorzystuje jego uprawnienia aby złamać zabezpieczenia systemu. Więcej szczegółów na ten temat można znaleźć w dowolnej książce na temat bezpieczeństwa systemów UNIX.

Nadaj nowemu kontu dowolną nazwę, która nie wykorzystuje polskich znaków diaktrytycznych. Jeśli, dajmy na to nazywasz się Jan Nowak, możesz użyć na przykład nazwy "nowak", "jan", "jnowak" lub "jn". Zostanie także wyświetlona prośba o podanie pełnej nazwy oraz hasła dla tego użytkownika.

Jeśli bedziesz chciał/chciała dodać użytkownika w dowolnym momencie po zakończeniu instalacji, użyj komendy adduser.

### 7.25 Konfiguracja PPP

Następnie base-config zapyta Cię, czy chcesz instalować resztę systemu przez połączenie PPP. Jeśli instalujesz system z CD-ROM-u i/lub Twój system jest podłaczony bezpośrednio do sieci, możesz spokojnie odpowiedzieć "nie" i pominąć ten rozdział.

Jeśli odpowiesz "tak", zostanie uruchomiony program pppconfig, który pomaga skonfigurować PPP. Pamiętaj, aby odpowiedzieć "provider" kiedy zada Ci pytanie o nazwę połączenia modemowego.

Przy pomocy programu pppconfig można przeprowadzić bezproblemową konfigurację PPP. Jednak jeśli nie będzie działać w Twoim przypadku, poniżej znajdują się dokładniejsze informacje.

Aby skonfigurować połączenie PPP musisz znać podstawy przeglądania i edycji plików w Linuksie. Do przeglądania plików można użyć programu more, a zmore do przeglądania plików skompresowanych z rozszerzeniem .gz. Aby przejrze¢ plik README.debian.gz , wpisz komend¦ zmore README.debian.gz. System podstawowy zawiera dwa edytory: ae, który jest bardzo prosty w użyciu, ale nie ma wielu opcji, a także elvis-tiny, ograniczony klon programu vi. Później można zainstalować wiele innych edytorów i przeglądarek, takich jak nvi, less i emacs.

Zmodyfikuj plik /etc/ppp/peers/provider i zamień "/dev/modem" na "/dev/ttyS#", gdzie # oznacza numer portu szeregowego. W Linuksie porty szeregowe liczy się od zera. Pierwszy port szeregowy to /dev/ttyS0 w Linuksie. Kolejnym krokiem jest modyfikacja pliku /etc/chatscripts/ provider i wstawienie numeru telefonu dostarczyciela usług internetowych (ISP), nazwę użytkownika i hasła. Prosimy nie usuwać " $\qquadq$ ", które poprzedza hasło. Dzięki temu hasło nie pojawi się w plikach dziennika.

Wielu dostarczycieli używa PAP lub CHAP w celu zalogowania zamiast uwierzytelniania w trybie tekstowym. Niektórzy używają obu trybów. Jeśli Twój ISP wymaga PAP lub CHAP, wymagana jest inna procedura.<sup>[3](#page-66-0)</sup> Wykomentuj wszystko poniżej komendy wyboru numeru (linii zaczynającej sie od "ATDT") w pliku /etc/chatscripts/provider , zmodyfikuj plik /etc/ppp/peers/provider tak jak to opisano powyżej i dodaj linię user nazwa, gdzie nazwa oznacza nazwę użytkownika u ISP, z którym próbujesz się połączyć. Następnie zmodyfikuj plik /etc/ppp/pap-secrets lub /etc/ppp/chap-secrets i wpisz tam swoje hasło.

Będzie jeszcze konieczna modyfikacja pliku /etc/resolv.conf i dodanie adresów IP serwerów nazw (DNS) dostarczyciela. Linie w /etc/resolv.conf mają następujący format: nameserver  $xxxx.xxx.xxx.xxx$  gdzie znaki x oznaczają numer IP. Można także dodać opcję usepeerdns do /etc/ ppp/peers/provider, dzięki czemu system automatycznie wybierze odpowiednie serwery DNS, korzystając z informacji podawanych zazwyczaj przez zdalny system.

Jeśli Twój dostarczyciel nie używa sekwencji logowania innej niż większość innych ISP, to wszystko jest gotowe! Rozpocznij połączenie PPP używając komendy pon jako root. Można sprawdzić jego stan przy pomocy komendy plog, a zerwać komendą poff.

Więcej informacji na temat konfiguracji PPP w Debianie można znaleźć w pliku /usr/share/doc/ ppp/README.Debian.gz .

### 7.26 Usuwanie pakietów PCMCIA

Jeśli nie używasz urządzeń PCMCIA, możesz usunąć w tym momencie odpowiednie pakiety. Dzięki temu start systemu będzie przebiegał w czystszy sposób. Dzięki temu będzie także łatwiej wymienić jadro (PCMCIA wiąże ze sobą wersje sterowników PCMCIA, modułów jadra i samego jadra.).

### 7.27 Konfigurowanie programu APT

Najczestszym sposobem instalacji pakietów w systemie jest użycie programu apt-get z pakietu apt.<sup>[4](#page-66-1)</sup> Jednak aby użyć APT-a, należy go wcześniej skonfigurować, aby wiedział skąd ma pobrać pakiety. Można do tego celu użyć pomocniczego programu apt-setup.

Następny krok konfiguracji polega na podaniu APT-owi miejsc, w których może znaleźć pakiety do instalacji. Można to zrobić w każdej chwili po zakończeniu instalacji uruchamiając program apt-setup lub ręcznie modyfikując plik /etc/apt/sources.list.

<span id="page-66-1"></span><span id="page-66-0"></span> $3$ TP S.A wymaga zwykłego uwierzytelniania w trybie tekstowym — przyp. tłum.

<sup>&</sup>lt;sup>4</sup>Zwróć uwagę, że programem, który rzeczywiście instaluje pakiety jest dpkg, które jednak jest raczej narzędziem niskopoziomowym. apt-get uruchamia dpkg kiedy jest to konieczne. Jest narzędziem wyższego poziomu, ponieważ wie, że trzeba zainstalować pakiety, których dane pakiety wymagają, a także potrafi pobrać automatycznie pakiety z płyty CD, z sieci itp.

Jeśli instalujesz system z oficjalnego CD-ROM-u, to powinien on zostać automatycznie skonfigurowany jako źródło APT-a bez zadawania żadnych pytań. Będzie można to rozpoznać po tym, że CD–ROM będzie przeszukiwany, a następnie program zapyta czy masz kolejną płytę. Jeśli masz zestaw kilku płyt — a tak jest w przypadku większości osób — to powinieneś/powinnaś podać je wszystkie po kolei do przeszukania.

Jeśli nie używasz oficjalnego CD-ROM-u, pojawi się prośba o podanie źródła pakietów: FTP, HTTP, CD-ROM lub lokalny system plików. Jeśli używasz oficjalnego CD-ROM-u, możesz dojść do tego kroku prosząc program o dodanie innego źródła pakietów.

Należy pamiętać, że można mieć kilka źródeł APT-a, nawet dla tego samego archiwum Debiana. apt-get automatycznie wybierze pakiety z najwyższym numerem wersji z wszystkich dostępnych. Lub jeśli na przykład masz dwa źródła: CD–ROM i serwer HTTP, to APT automatycznie pobierze pakiety z CD-ROM-u, a na serwer sięgnie tylko po te, których wersje są nowsze niż na płycie. Jednak nie jest dobrze dodawać zbyt wiele źródeł w sieci, ponieważ wydłuży to czas sprawdzania nowych wersji.

### 7.27.1 Konfigurowanie sieciowych źródeł pakietów

Jeśli masz zamiar zainstalować resztę systemu z sieci, zalecamy opcję "http". Protokół także jest do przyjęcia, ale często wolniej nawiązuje połączenia.

Dla każdego ze źródeł pakietów pojawi się pytanie o to, czy chcesz używać oprogramowania "non-US". Zazwyczaj powinno się odpowiedzieć "tak", ponieważ w przeciwnym wypadku nie będzie możliwe zainstalowanie oprogramowania kryptograficznego, takiego jak popularny program ssh.

Następnie pojawi się pytanie o to, czy chcesz używać oprogramowania "non-free". Chodzi tutaj o oprogramowanie komercyjne lub inne, którego licencja nie zgadza się z Wytycznymi Debiana dotyczącymi oprogramowania wolnodostępnego (http://www.debian.org/social\_contract#guidelines ). Można tutaj odpowiedzieć "tak", ale powinno się upewnić, czy używa się tych programów zgodnie z ich licencją.

Następny krok konfiguracji sieciowych źródeł pakietów polega na podaniu kraju, w którym znajduje się dana maszyna. W zależności od wybranego kraju zostanie podana lista serwerów należących do sieci oficjalnych serwerów lustrzanych Debiana. Zazwyczaj dobrze jest wybrać maszynę znajdującą się najwyżej na liście, ale każda z nich powinna działać.

Jeśli został wybrany protokół HTTP, zostanie zadane pytanie o serwer pośredniczący (proxy). Jest to opcja niezbędna ludziom za firewall'ami, w sieciach wewnętrznych firm itp.

Wreszcie zostanie przetestowane dane źródło sieciowe. Jeśli wszystko pójdzie dobrze, zostanie zadane pytanie o to, czy chcesz dodać jeszcze jedno źródło.

#### 7.28 Instalacja pakietów: prosta czy zaawansowana

Zostanie zadane pytanie, czy chcesz zainstalowa¢ pakiety w sposób prosty, czy w bardziej skomplikowany, ale umożliwiający dokładniejszą kontrolę. Zalecamy wybranie prostej metody, ponieważ zawsze można później użyć bardziej skomplikowanej.

Instalacja prosta polega na uruchomieniu przez base-config programu tasksel. Instalacja zaawansowana polega na uruchomieniu programu dselect. Oba te programy można uruchomić samodzielnie aby zainstalować więcej pakietów. Jeśli będziesz chcieć zainstalować pojedynczy pakiet, wpisz po prostu komendę apt-get install pakiet, gdzie pakiet to nazwa pakietu, którego potrzebujesz.

### 7.29 Prosty wybór pakietów – instalator zadań

Jeśli wybierzesz prostą instalację, znajdziesz się w programie instalacji zadań ( tasksel). Dzięki niemu możesz wybrać spośród kilkunastu gotowych zestawów pakietów oferowanych przez Debiana. Zawsze możesz wybrać, które dokładnie pojedyncze pakiety chcesz zainstalować – służy do tego program dselect, opisany poniżej. Może być to jednak czasochłonne zadanie przy około 3600 dostępnych w Debianie pakietach!

Dlatego istnieje możliwość wyboru zadań. Reprezentują one zadania lub czynności, które można wykonywać na danej maszynie, na przykład "Samba" oznaczająca serwery SAMBA lub "GNOME" Desktop" oznaczające środowisko GNOME.

Możesz podświetlić każde z zadań i wybrać "Informacja na temat zadania" aby zobaczyć wiecej informacji na temat danego zadania. Znajduje się tam m. in. lista pakietów wchodzących w skład danego zadania oraz jego rozszerzony opis.

Kiedy zakończysz wybór zadań wybierz "Zakończ". W tym momencie zostanie uruchomiony program apt-get i zostaną zainstalowane wybrane przez Ciebie pakiety. Zostanie pokazana ilość pakietów do instalacji oraz rozmiar pakietów, które zostaną pobrane z sieci.

Użytkownikom należą się tutaj dwa ostrzeżenia. Po pierwsze, z 3600 pakietów dostępnych w Debianie tylko niewielki procent jest objęty "zadaniami". Aby zobaczyć informację na temat innych pakietów, można użyć komendy apt-cache search słowo, aby poszukać pakietów związanych z danym słowem (patrz strona podręcznika apt-cache(8)), lub uruchomić opisany poniżej program dselect.

Po drugie niektóre z tzw. standardowych pakietów nie są instalowane domyślnie. Z tego powodu niektóre programy, które uważamy za podstawowe w systemie Linux mogą nie być zainstalowane. <sup>[5](#page-68-0)</sup> Aby zainstalować te programy wystarczy uruchomić program przy pomocy komendy tasksel -s, nie wybrać żadnych pakietów, a następnie wybrać "Zakończ".

<span id="page-68-0"></span> $^5$ Dzieje się tak z powodu błędu w programie base-config, który został naprawiony w nadchodzącej edycji. Zdecydowaliśmy się nie zmieniać tego po wydaniu edycji potato, ponieważ była to raczej poważna zmiana i mogłaby sprawi¢ zbyt wiele problemów.

### 7.30 Zaawansowany wybór pakietów przy pomocy programu dselect

Po wybraniu opcji zaawansowanego wyboru pakietów zostanie uruchomiony program dselect. Przed użyciem tego programu należy przeczytać podręcznik dselecta (dselect-beginner). dselect pozwala wybrać pakiety do zainstalowania w sytemie. Jeśli posiadasz CD-ROM lub dysk twardy zawierający pakiety, które chciałbyś/chciałabyś zainstalować, lub jeśli masz łącze z Internetem, możesz go użyć. Jeśli jednak wcześniej musisz przenieść pakiety na swój system, możesz zamknąć dselect i uruchomi¢ go ponownie w dowolnym innym momencie.

### 7.31 Zgłaszanie się do systemu

Po zainstalowaniu pakietów pojawi się zachęta do zgłoszenia się do systemu. Zaloguj się na prywatne konto używając wybranego hasła. System jest gotowy do użytku.

## Rozdział 8

# Kolejne kroki oraz gdzie znaleźć więcej informacji

#### 8.1 Jeśli jesteś nowy/nowa w UNIX-ie

Jeśli od niedawna używasz UNIX-a, powinieneś/powinnaś kupić kilka książek i zacząć je czyta¢. Unix FAQ (ftp://rtfm.mit.edu/pub/usenet/news.answers/unix-faq/faq/ ) zawiera wiele odnośników do książek i grup dyskusyjnych, które mogą okazać się pomocne. Możesz przeczytać też User-Friendly Unix FAQ (http://www.camelcity.com/~noel/usenet/cuuf-FAQ.htm ).

Linux to rodzaj UNIX-a. Na stronach Linux Documentation Project (LDP) (http://www.linuxdoc. org/) (Projektu dokumentacji Linuksa) znaleźć można wiele dokumentów HOWTO i książek w postaci elektronicznej związanych z Linuksem. Wiele z tych dokumentów można zainstalować we własnym systemie. W tym celu wystarczy zainstalować pakiet doc-linux-html (wersje HTML) lub doc-linux-text (wersje ASCII). Dokumenty znajdą się w katalogu /usr/doc/HOWTO. Dostępne sa też przetłumaczone wersje tych dokumentów. Polskich użytkowników z pewnościa zainteresują pakiety doc-linux-pl (odpowiednik doc-linux-text) i doc-linux-pl-html (odpowiednik doc-linux-html ) zawierające dokumentację przetłumaczoną przez członków projektu JTZ ( http: //www.jtz.org.pl ).

Informacje na temat samego Debiana można znaleźć poniżej.

#### 8.2 Orientacja w Debianie

Debian jest trochę inny niż pozostałe dystrybucje. Nawet jeśli znasz Linuksa z innych dystrybucji, powiniene±/powinna± dowiedzie¢ si¦ kilku rzeczy o Debianie aby utrzyma¢ system w dobrym stanie. Ten rozdział zawiera materiał, który pozwoli Ci oswoić się z Debianem. Nie jest to podręcznik użytkowania systemu, ale jedynie zarys systemu dla tych, którym bardzo się spieszy.

<span id="page-71-0"></span>Najważniejszą rzeczą, z którą należy się oswoić jest system zarządzania pakietami. Chodzi głównie o to, aby pozwolić systemowi zarządzania pakietami sprawować kontrolę nad dużymi częściami systemu. Między innymi:

```
/usr (z wyłączeniem /usr/local)
                           /var (możesz utworzyć /var/local i użyć go do dowolnych celów)
• /bin
• /sbin
• /lib
```
Jeśli na przykład samodzielnie zamienisz plik /usr/bin/perl, będzie działał, ale po uaktualnieniu pakietu perl plik ten zostanie zamieniony na wersję z pakietu. Eksperci mogą to obejść ustawiając pakiety w tryb "hold" w programie dselect.

### 8.3 Inne dokumenty i źródła informacji

Jeśli potrzebujesz informacji na temat konkretnego programu, powinieneś/powinnaś najpierw spróbować użyć komendy man program, lub info program.

W katalogu /usr/doc także można znaleźć wiele dokumentów. W szczególności /usr/doc/HOWTO i  $/$ usr/doc/FAQ zawierają wiele interesujących informacji.

Strony WWW Debiana (http://www.debian.org/) zawierają wiele informacji na temat Debiana. W szczególności warto przejrzeć Debian FAQ (http://www.debian.org/doc/FAQ/) i archiwa list dyskusyjnych Debiana (http://lists.debian.org/). Członkowie społeczności Debiana sami na wzajem się wspierają; aby zapisać się na listę dyskusyjną Debiana (jedną lub więcej) zobacz służącą do tego stronę (http://www.debian.org/MailingLists/subscribe).

### 8.4 Kompilowanie nowego jadra

Po co kompilować nowe jądro? Często nie jest to potrzebne, ponieważ standardowe jądro dostarczane z Debianem obsługuje większość konfiguracji. Jednak można skompilować nowe jądro aby:

korzystać ze specjalnego sprzętu lub pozbyć się konfliktów sprzętowych, które mogą wystąpić w przypadku standardowego jądra

korzystać ze sprzętu lub opcji takich jak APM (zarządzanie energią) lub SMP (obsługa wielu procesorów), które nie są włączone do standardowego jądra
zoptymalizować jądro usuwając zbędne sterowniki, co może przyspieszyć czas ładowania systemu

użyć opcji jądra wyłączonych w standardowym jądrze (np. obsługa firewall–i sieciowych)

korzystać z uaktualnionej lub rozwojowej wersji jądra

zrobić wrażenie na kolegach/koleżankach, wypróbować nowe rzeczy

Nie bój się samodzielnie kompilować jądra. Nie jest to trudne, a przynosi korzyści.

Aby skompilować jądro sposobem Debiana, potrzebne będą następujące pakiety: kernel-package. kernel-source-2.2.19 (najnowsza wersja w czasie pisania tego dokumentu), fakeroot i kilka innych, które prawdopodobnie są już zainstalowane (plik /usr/share/doc/kernel-package/README. gz zawiera kompletną listę).

Zwróć uwagę, że nie musisz kompilować jądra "sposobem Debiana", ale używanie systemu zarządzania pakietami do zarządzania jądrem jest bezpieczniejsze i łatwiejsze. W zasadzie źródła Linuksa można wziąć prosto od Linusa, zamiast z pakietu kernel-source-2.2.19, a skompilować je przy pomocy kernel-package.

Zwróć uwagę, że w katalogu /usr/share/doc/kernel-package można znaleźć pełną dokumentacje na temat używania kernel-package. Ten rozdział jest jedynie krótkim przewodnikiem.

Od tad zakładamy, że źródła jądra znajdują się w katalogu /usr/local/src, i że jądro jest w wersji 2.2.19. Jako root utwórz podkatalog katalogu /usr/local/src i zmień właściciela tego katalogu na swoje zwykłe konto (nie administratora). Zaloguj się na swoje zwykłe konto i przejdź do katalogu, w którym chcesz odpakować źródła jądra (cd /usr/local/src), wypakuj źródła (tar xIf /usr/src/kernel-source-2.2.19.tar.bz2), wejdź do utworzonego katalogu (cd kernel-source-2.2.19/). Teraz możesz skonfigurować jądro. Uruchom make xconfig jeśli system X11 jest zainstalowany, skonfigurowany i uruchomiony, make menuconfig jeśli jest inaczej (w tym przypadku należy wcześniej zainstalować pakiet ncurses-dev). Czytaj teksty pomocy i wybieraj uważnie. Jeśli masz wątpliwości, zazwyczaj lepiej jest włączyć do jądra sterownik (oprogramowanie, które zarządza urządzeniami zewnętrznymi, takimi jak karty Ethernet, kontrolery SCSI itp.), co do którego nie masz pewności. Bądź uważny/uważna: inne opcje, nie odnoszące się do konkretnego sprzętu, a których nie rozumiesz powinny zostać nietknięte (należy zostawić wartości domyślne). Nie zapomnij włączyć opcji "Kernel module loader" w części "Loadable module support" (nie jest ona zaznaczona domyślnie). W przeciwnym wypadku mogą wystąpić problemy z Debianem.

Wyczyść drzewo katalogów źródła i parametry kernel-package. W tym celu należy wykonać komendę make-kpkg clean.

Następnie skompiluj jądro: fakeroot make-kpkg --revision=custom.1.0 kernel\_image . Numer podwersji "1.0" można dowolnie zmienić. Jest to tylko numer, który będzie pomagał Ci panować nad kolejnymi gotowymi jądrami. Podobnie w miejsce "custom" można wstawić dowolne słowo (np. nazwę systemu). Kompilacja jądra może zająć dłuższą chwilę, w zależności od mocy maszyny.

Jeśli potrzebna Ci będzie obsługa PCMCIA, będzie konieczne zainstalowanie również pakietu pcmcia-source . Rozpakuj archiwum jako root w katalogu /usr/src (ważne, aby moduły znalazły się tam, gdzie są spodziewane, mianowicie w /usr/src/modules). Następnie jako root wykonaj komendę make-kpkg modules\_image .

Po zakończeniu kompilacji należy zainstalować pakiet z jądrem tak samo, jak każdy inny. Jako root wykonaj komendę dpkg -i ../kernel-image-2.2.19- podarch \_custom.1.0\_powerpc.deb . Część podarch oznacza opcjonalną pod-architekturę zależną od ustawionych podczas konfiguracji jądra opcji. dpkg -i kernel-image... spowoduje zainstalowanie jądra z wszystkimi potrzebnymi dodatkowymi plikami. Na przykład zostanie zainstalowany poprawnie plik System.map (przydatny w razie odpluskwiania jądra) i /boot/config-2.2.19 (zawierający konfigurację jądra). Nowy pakiet kernel-image-2.2.19 jest także na tyle sprytny, aby samodzielnie skonfigurować program ładujący jądro, tak aby można je było załadować po restarcie. Jeśli utworzyłeś/utworzyłaś jakieś pakiety modułów, (np. z pakietu pcmcia-source) również będziesz musiał/musiała je zainstalować.

Nadszedł czas na przeładowanie systemu. Przeczytaj uważnie wszystkie ostrzeżenia wygenerowane przez poprzedni krok i wpisz shutdown -r now.

Więcej informacji na temat kernel-package, znajduje sie w katalogu /usr/doc/kernel-package .

## Rozdział 9

# Informacje techniczne na temat systemu instalacyjnego

### 9.1 Kod źródłowy

Pakiet boot-floppies zawiera cały kod źródłowy i dokumentację do systemu instalacyjnego.

## 9.2 Rescue Floppy

Dyskietka Rescue Floppy zawiera system plików Ext2 (lub FAT, w zależności od architektury), więc powinno się dać z niej korzystać przy pomocy wszystkiego, co potrafi montować dyski Ext2 lub FAT. Jądro Linuksa znajduje się w pliku linux. Plik root.bin to skompresowany programem gzip obraz 1.4MB dyskietki z systemem plików Minix lub Ext2, który zostanie załadowany do RAM-dysku i użyty jako główny system plików.

## 9.3 Zamiana jądra na dyskietce Rescue Floppy

Jeśli wymiana jądra na dyskietce Rescue Floppy okaże się konieczna, musisz wkompilować (bezpośrednio, nie jako moduły) następujące opcje:

Obsługę RAM-dysku (CONFIG\_BLK\_DEV\_RAM) Obsługę początkowego (initrd) RAM-dysku (CONFIG\_BLK\_DEV\_INITRD) Obsługę jądra dla binariów ELF (CONFIG\_BINFMT\_ELF)

Obsługę urządzenia Loop (CONFIG\_BLK\_DEV\_LOOP)

Systemy plików FAT, Minix i Ext2 (niektóre architektury nie wymagają systemów FAT i/lub  $Minix - party zródła)$ 

• Filtrowanie gniazd dla DHCP (CONFIG\_FILTER )

Gniazda pakietowe, również dla DHCP (CONFIG\_PACKET)

• Gniazda dziedziny Uniksa dla sysloga (CONFIG\_UNIX)

Dokumentacja nie jest kompletna, brakuje tekstu.

Będzie także konieczna wymiana pliku modules.tgz na dyskietce Driver Floppies. Plik ten zawiera po prostu skompresowane programem gzip archiwum tar katalogu /lib/modules/ wersja-jądra; utwórz je z katalogu głównego, tak aby w archiwum mieściły się również wszystkie katalogi.

## 9.4 Dyskietki z systemem podstawowym

Dyskietki te zawierają 512-bajtowy nagłówek oraz część skompresowanego gzip-em archiwum tar. Jeśli obetniesz nagłówki i połączysz zawartość dyskietek, uzyskasz skompresowane archiwum tar. Zawiera ono system podstawowy, który zostanie zainstalowany na Twoim twardym dysku.

Po zainstalowaniu tego archiwum musisz przejść przez kroki opisane w "'Konfiguracja systemu pod-stawowego" na [51](#page-58-0) stronie i innych menu dbootstrap aby skonfigurowanć sieć i musisz samodzielnie zainstalować jądro i moduły. Po dokonaniu tego powinieneś/powinnaś otrzymać działający system.

Jeśli chodzi o czynności wykonywane po instalacji, przeprowadza je głównie pakiet base-config.

## Rozdziaª 10

# Dodatek

## 10.1 Dodatkowe informacje oraz jak zdoby¢ system Debian GNU/Linux

#### 10.1.1 Dodatkowe informacje

Głównym źródłem informacji o Linuksie jest Linux Documentation Project (http://www.linuxdoc. org/). Znajdziesz tam dokumenty HOWTO i odnośniki do innych cennych informacji na temat różnych części systemu GNU/Linux.

#### 10.1.2 Jak zdoby¢ system Debian GNU/Linux

Jeśli chcesz kupić zestaw płyt CD, aby z nich zainstalować Debiana, powinieneś/powinnaś przeczytać stronę sprzedawców płyt (http://www.debian.org/distrib/vendors ). Znajdziesz tam listę adresów, pod którymi można kupić system Debian GNU/Linux na CD-ROMach. Lista ta jest uporządkowana według państw, więc nie powinieneś/nie powinnaś mieć problemów ze znalezieniem sprzedawcy w pobliżu Ciebie.

#### 10.1.3 Serwery lustrzane Debiana

Jeśli nie mieszkasz w USA, a chcesz pobrać pakiety Debiana, możesz skorzystać także wielu z serwerów lustrzanych, które znajdują się poza USA. Lista państw i serwerów znajduje się na stronie WWW serwera FTP Debiana (http://www.debian.org/distrib/ftplist ).

#### 10.1.4 GPG, SSH i inne programy dotyczące bezpieczeństwa

USA wprowadza ograniczenia w eksporcie produktów dotyczących obrony, co niestety dotyczy także oprogramowania kryptograficznego. Do tej kategorii należą między innymi PGP i ssh. Można jednak

importowa¢ te programy do USA.

Aby uchronić użytkowników przed niepotrzebnym ryzykiem prawnym, niektóre pakiety Debiana są dostępne z serwera poza USA, który zawiera różne programy kryptograficzne: serwer non-US Debiana (ftp://nonus.debian.org/debian-non-US/ ).

Ten tekst został wyjęty z pliku README.non–US, który można znaleźć na każdym serwerze lustrzanym archiwum FTP Debiana. Zawiera on także listę serwerów lustrzanych serwera non-US.

#### 10.2 Urządzenia Linuksa

W Linuksie w katalogu /dev znajdują się różne pliki specjalne. Te pliki nazywane są plikami urządzeń. W świecie UNIX-a dostęp do urządzeń zewnętrznych polega na tym, że za plikami urządzeń kryją się sterowniki, które komunikują się ze sprzętem. Plik urządzenia to interfejs do rzeczywistego elementu systemu. Pliki w katalogu /dev/ również zachowują się inaczej niż zwykłe pliki. Poniżej zamieszczono listę najważniejszych plików urządzeń.

```
fd0 pierwszy napęd dyskietek
fd1 drugi napęd dyskietek
hda dysk twardy IDE / CD-ROM na pierwszym porcie IDE (Master)
hdb dysk twardy IDE / CD-ROM na pierwszym porcie IDE (Slave)
hdc dysk twardy IDE / CD-ROM na drugim porcie IDE (Master)
hdd dysk twardy IDE / CD-ROM na drugim porcie IDE (Slave)
hda1 pierwsza partycje pierwszego dysku IDE
hdd15 piętnasta partycja na czwartym dysku IDE
sda dysk twardy SCSI o najniższym SCSI ID (np. 0)
sdb dysk twardy SCSI o następnym w kolejności SCSI ID (np. 1)
sdc dysk twardy SCSI o następnym w kolejności SCSI ID (np. 2)
sda1 pierwsza partycje pierwszego dysku SCSI
sdd10 dziesiąta partycja na czwartym dysku SCSI
sr0 CD-ROM SCSI o najniższym SCSI ID
sr1 CD-ROM SCSI o następnym w kolejności SCSI ID
ttyS0 port szeregowy 0, COM1 w DOS
ttyS1 port szeregowy 1, COM2 w DOS
psaux urz¡dzenie myszy PS/2
gpmdata pseudo-urządzenie przekaźnika z demona GPM (myszy)
```
cdrom dowiązanie symboliczne do napędu CD-ROM mouse dowiązanie symboliczne do urządzenia myszy

null wszystkie dane przekierowane do tego urządzenia znikają zero z tego urządzenia można w nieskończoność czytać zera

## Rozdział 11

# Administrivia

### 11.1 Na temat tego dokumentu

Ten dokument jest napisany w języku SGML, przy pomocy DTD "DebianDoc". Dokumenty w formatach wyjściowych są generowane przez programy z pakietu debiandoc-sgml.

Aby ułatwić zarządzanie tym dokumentem używamy kilku opcji SGML, takich jak jednostki (ang. entities) i oznaczone rozdziały (ang. marked sections). Pełnią one rolę analogiczną do zmiennych i instrukcji warunkowych w językach programowania. Źródło SGML do tego dokumentu zawiera informacje dla wszystkich architektur — oznaczone rozdziały oddzielają różne części tekstu jako przeznaczone dla poszczególnych architektur.

## 11.2 Wspóªtworzenie tego dokumentu

Jeśli masz problemy lub sugestie dotyczące tego dokumentu, powinieneś zgłosić je w postaci zgłoszenia błędu (ang. bug report) w pakiecie boot-floppies. Dokładniejsze informacje na temat zgłaszania błędów można znaleźć w pakiecie bug lub reportbug, a także w dokumentacji do systemu śledzenia błędów Debiana (http://bugs.debian.org/). Byłoby uprzejmie z Twojej strony sprawdzić wśród otwartych błędach w boot-floppies (http://bugs.debian.org/boot-floppies ) czy Twój problem został już wcześniej zgłoszony. Jeśli tak jest, możesz dodać więcej informacji wysyłając list na adres  $\langle$ XXXX@bugs.debian.org>, gdzie XXXX jest numerem już otwartego błędu.

Jeszcze lepiej pobierz kopie źródeł SGML tego dokumentu i utwórz do nich łaty (ang. patches). Zródła można znaleźć w pakiecie boot-floppies. Spróbuj znaleźć najnowszą wersję w dystrybucji niestabilnej (ftp://ftp.debian.org/debian/dists/unstable/ ). Możesz także przeglądać źródła przy pomocy CVSweb (http://cvs.debian.org/boot-floppies/ ). Instrukcje na temat tego, jak ściągnąć źródła z CVS można znaleźć w README-CVS (http://cvs.debian.org/~checkout~/ boot-floppies/README-CVS?tag=HEAD%26content-type=text/plain ) w źródłach.

Prosimy niekontaktować się bezpośrednio z autorami tego dokumentu. Istnieje lista dyskusyjna dla twórców systemu instalacyjnego. Nosi ona nazwę <debian-boot@lists.debian.org> . Instrukcje na temat zapisywania się na nią można znaleźć na stronie zapisów na listy dyskusyjne Debiana (http: //www.debian.org/MailingLists/subscribe ). Archiwa listy można przegladać przez WWW na stronie archiwów list dyskusyjnych Debiana (http://lists.debian.org/ ).

### 11.3 Główni współtwórcy

Wielu, wielu użytkowników i twórców Debiana tworzyło jakieś części tego dokumentu. Uwaga należy się przede wszystkim Michaelowi Schmitzowi (obsługa m68k), Frankowi Neumannowi (autorowi Instrukcji instalacyjnych Debiana dla Amigi (http://www.informatik.uni-oldenburg.de/~amigo/ debian\_inst.html ), Arto Astali, Ericowi Delaunay/Benowi Collinsowi (obsªuga SPARCa), Tapio Lehtonenowi oraz Stéphane Bortzmeyer za liczne modyfikacje i tekst.

Niezwykle pomocny tekst i informacje znaleziono między innymi w HOWTO Jima Minthy na temat ładowania systemu z sieci (brak odnośnika), Debian FAQ (http://www.debian.org/doc/FAQ/), Linux/m68k FAQ (http://www.linux-m68k.org/faq/faq.html ) i Linux for SPARC Processors FAQ (http://www.ultralinux.org/faq.html ) Linux/Alpha FAQ (http://www.alphalinux.org/ faq/FAQ.html). Należy uznać wkład autorów tych wolno dostępnych i bogatych źródeł informacji.

#### 11.4 Znaki handlowe

Wszystkie znaki handlowe są własnością odpowiednich właścicieli.